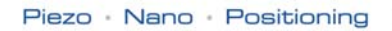

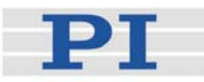

# <span id="page-0-0"></span>**MS163E Software Manual**

# Mercury™ GCS Commands

PI General Command Set

<span id="page-0-1"></span>Release: 1.0.2 Date: 2008-05-09

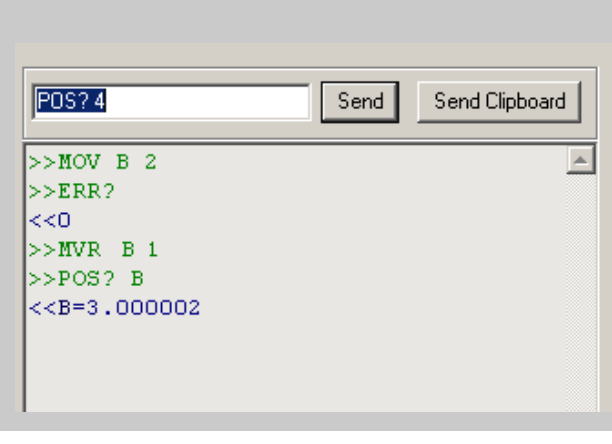

#### This document describes software for use with the following products:

- C-663 Mercury™ Step Networkable Single-Axis Stepper Motor Controller
- C-862 Mercury™ Networkable Single-Axis DC-Motor **Controller**
- C-863 Mercury™ Networkable Single-Axis DC-Motor **Controller**

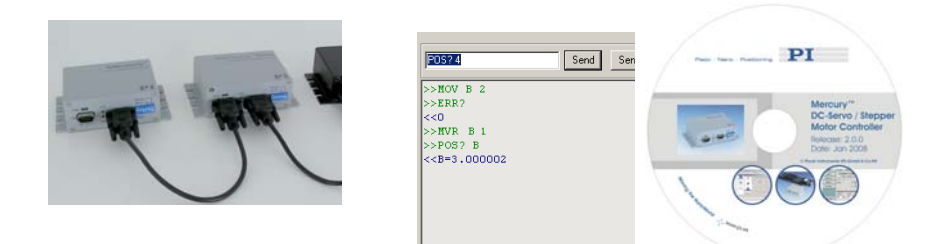

© Physik Instrumente (PI) GmbH & Co. KG Auf der Römerstr. 1 ⋅ 76228 Karlsruhe, Germany Tel. +49 721 4846-0 ⋅ Fax: +49 721 4846-299

info@pi.ws ⋅ www.pi.ws

Physik Instrumente (PI) GmbH & Co. KG is the owner of the following company names and trademarks: PI<sup>®</sup>, PIMikroMove<sup>®</sup>, Mercury™, Mercury™ Step

The following designations are protected company names or registered trademarks of third parties: Windows, LabView

Copyright 2008 by Physik Instrumente (PI) GmbH & Co. KG, Karlsruhe, Germany. The text, photographs and drawings in this manual enjoy copyright protection. With regard thereto, Physik Instrumente (PI) GmbH & Co. KG reserves all rights. Use of said text, photographs and drawings is permitted only in part and only upon citation of the source.

Document Number [MS163E](#page-0-0), Release [1.0.2](#page-0-1)  Mercury\_GCS\_Commands\_MS163E

Subject to change without notice. This manual is superseded by any new release. The newest release is available for download at [www.pi.ws](http://www.pi.ws/).

# About This Document

#### Users of This Manual

This manual assumes that the reader has a fundamental understanding of basic servo systems, as well as motion control concepts and applicable safety procedures.

The manual describes the syntax of the PI General Command Set (GCS) and the individual commands supported by Mercury™ Class controllers. With present firmware, all software which accepts these commands must pass them to the controller via the Mercury™ Class GCS DLL or COM Server. This document is available as PDF file on the product CD. Updated releases are available for download from [www.pi.ws](http://www.pi.ws/) or by email: contact your Physik Instrumente Sales Engineer or write [info@pi.ws](mailto:info@pi.ws?subject=Updated%20document).

#### **Conventions**

The notes and symbols used in this manual have the following meanings:

# **!** CAUTION

Calls attention to a procedure, practice, or condition which, if not correctly performed or adhered to, could result in damage to equipment.

#### **NOTE**

Provides additional information or application hints.

#### Related Documents

The Mercury™ controller and the software tools which might be delivered with the controller are described in their own manuals (see below). All documents are available as PDF files via download from the PI Website [\(www.pi.ws\)](http://www.pi.ws/) or on the product CD. For updated releases or other versions contact your Physik Instrumente sales engineer or write [info@pi.ws.](mailto:info@pi.ws)

PIMikroMove User Manual SM148E<br>Mercury™ Commands MS163E

Mercury™ Native Commands MS176E Native Mercury™ Commands<br>MMCRun MS139E MMcrcury™ Operating Software Mercury™ Native DLL & LabVIEW MS177E

Hardware user manuals User Manual for each hardware component

Mercury™ GCSLabVIEW\_MS149E LabView VIs based on PI GCS command set<br>Mercury™ GCS DLL\_MS154E Mindows DLL Library (GCS commands) Windows DLL\_Library (GCS commands) PIMikroMove<sup>®</sup> Operating Software (GCS-based) Mercury™ Commands MS163E Mercury™ GCS Command descriptions<br>PIStageEditor SM144E Mercury Software for managing GCS stage-data Software for managing GCS stage-data database

> Mercury™ Operating Software (native commands)<br>Windows DLL Library and LabView VIs (native-command-based)

# **Contents**

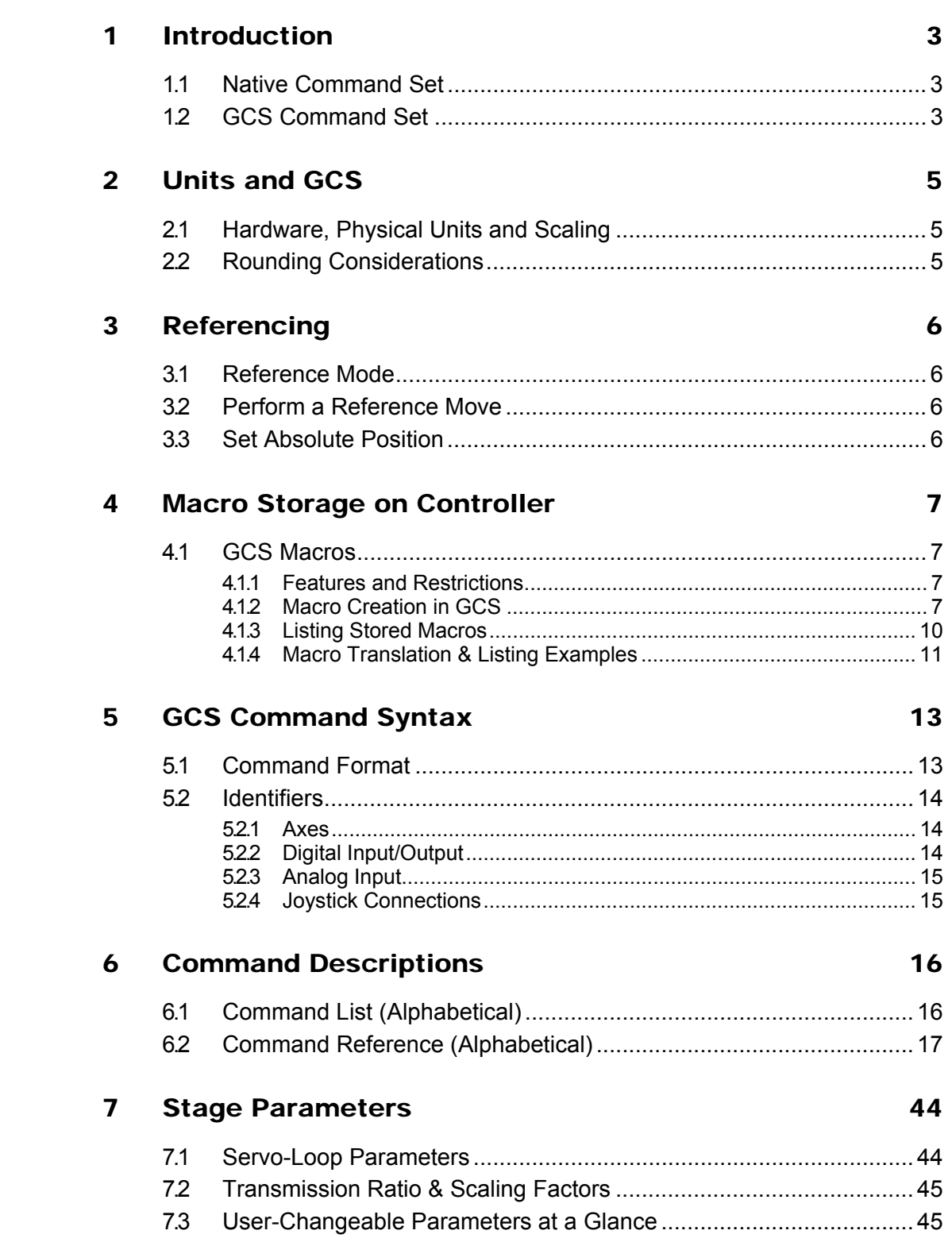

## [Error Codes 48](#page-50-0)

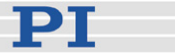

# <span id="page-5-0"></span>**1 Introduction**

Mercury™ Class controllers include the C-663 Mercury™ Step open-loop, stepper motor controller as well as the C-862 and C-863 Mercury™ DC-motor servo-controllers.

With current firmware, it is possible to operate Mercury™ controllers with two command sets: the native ASCII command set and the PI General Command Set (GCS)<sup>[\\*](#page-5-1)</sup>. GCS support is currently provided via a Windows DLL which translates GCS-command-based function calls to the native commands. Either command set can be used to set operating modes, transfer motion parameters and to query system and motion values.

#### **1.1 Native Command Set**

The native ASCII command set is understood by the Mercury™ firmware. It can be used with virtually any terminal emulator software and with *MMCRun*  on the CD that comes with the controller.

Most native Mercury™ commands begin with a two-letter mnemonic. Because the native networking architecture uses an address selection mechanism, the commands themselves do not include controller or axis designators. The syntax of the native commands and a command reference can be found in the Native Commands Manual, MS176. This manual covers only the GCS command set.

#### **1.2 GCS Command Set**

The GCS is the PI standard command set. This command set ensures the compatibility between different controllers. It provides comprehensive access to Mercury™ Class controller functionality.

The GCS command set views networked Mercury™ Class controllers as a single multi-axis controller. Most GCS commands begin with a three-letter mnemonic. Because they address the network as a whole, the commands contain unique identifiers for individual axes (controllers) and for the I/O channels on the controllers (see [Identifiers](#page-16-1) p. [14](#page-16-1) for details).

 $\overline{1}$ 

<span id="page-5-1"></span><sup>\*</sup> With current Mercury™ firmware, GCS support is provided via a Windows DLL which translates GCS-command-based function calls to the native commands (for details see the Mercury™ GCS DLL manual). *PIMikroMove®* converts the GCS ASCII commands described here to the corresponding function calls. Check [www.pi.ws](http://www.pi.ws/) for availability of the planned Mercury™ GCS firmware, and the operating software manual for the firmware update procedure.

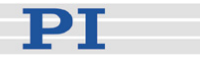

# **NOTE**

Do not mix the GCS and the native commands! GCS move commands, for example, do not work properly after the position has been changed by a native command.

You can type GCS commands in the *Command entry* window of *PIMikroMove®* (see the *PIMikroMove®* manual for details) or using the PITerminal program in GCS DLL mode.

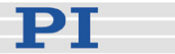

# <span id="page-7-2"></span><span id="page-7-0"></span>**2 Units and GCS**

## <span id="page-7-1"></span>**2.1 Hardware, Physical Units and Scaling**

The GCS (General Command Set) system uses basic physical units of measure. The default conversion factors chosen to convert hardware-dependent units (e.g. encoder counts or steps) into millimeters or degrees, as appropriate (see SPA and SPA? command descriptions, parameters 14 and 15) are found in the PIstages.dat stage database. From there, they are transferred to the controller. An additional scale factor can be applied (see DFF command) to the basic physical unit making a working physical unit available without overwriting the conversion factor for the first. This is the unit referred to by the term "physical unit" in the rest of this manual. See also Section [7.2](#page-47-1) on p. [45](#page-47-1).

#### **2.2 Rounding Considerations**

When converting move commands in physical units to the hardware-dependent units required by the motion control layers, rounding errors can occur. The GCS software is so designed, that a relative move of x physical units will always result in a relative move of the same number of hardware units. Because of rounding errors, this means, for example, that 2 relative moves of x physical units may differ slightly from one relative move of 2x. When making large numbers of relative moves, especially if moving back and forth, either intersperse absolute moves, or make sure that each relative move in one direction is matched by a relative move of the same size in the other direction.

#### **Examples**

With, for example, 5 hardware units =  $33 \times 10^{-6}$  physical units:

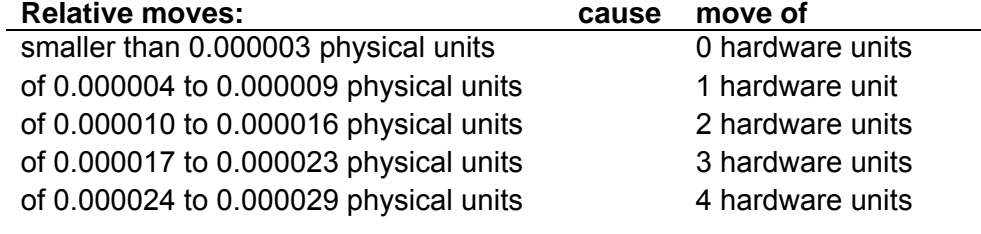

#### Hence:

2 moves of 10 x 10<sup>-6</sup> physical units followed by 1 move of 20 x 10<sup>-6</sup> in the other direction cause a net motion of 1 hardware unit forward.

100 moves of 22 x 10<sup>-6</sup> followed by 200 of -11 x 10<sup>-6</sup> result in a net motion of -100 hardware units

5000 moves of  $2 \times 10^{-6}$  result in no motion

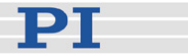

# <span id="page-8-3"></span><span id="page-8-0"></span>**3 Referencing**

Because the signals (encoder counts or motor steps) used for position determination provide only relative motion information, the controller cannot know the absolute position of an axis upon startup. This is why a referencing procedure is required before absolute target positions can be commanded and reached.

For the implementation of the referencing functionality in the individual host software components, see the appropriate manuals.

#### **3.1 Reference Mode**

The current reference mode setting of the controller (ask with RON?, p. [34\)](#page-36-0) determines how referencing can be performed. In general, a reference move must be performed (see Section [3.2](#page-8-1)), but it is also possible to set absolute positions manually (see Section [3.3](#page-8-2)). To switch between the two reference modes, use the RON command (p. [34\)](#page-36-1).

#### <span id="page-8-1"></span>**3.2 Perform a Reference Move**

When the reference mode is set to "1" (value in PIStages.DAT, usually "1"), referencing is done by performing a reference move with REF (p. [33\)](#page-35-0), MPL (p. [30\)](#page-32-0), or MNL (p. [28\)](#page-30-0).

## **NOTES**

When referencing mode = "1" neither relative nor absolute targets can be commanded until referencing has been successfully performed.

REF requires that the axis have a reference switch (ask with REF?, p. [33\)](#page-35-1), and MPL and MNL require that the axis have limit switches.

For best repeatability, always reference in the same way. The REF command always approaches the reference switch from the same side, no matter where the axis is when the command is issued.

When referencing mode = "0" only relative targets but no absolute targets can be commanded as long as referencing has not been successfully performed.

#### <span id="page-8-2"></span>**3.3 Set Absolute Position**

When the reference mode is set to "0", referencing can be done by entering an absolute position value using the POS command (p. [32](#page-34-0)) or by a referencing move.

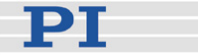

# <span id="page-9-1"></span><span id="page-9-0"></span>**4 Macro Storage on Controller**

#### **4.1 GCS Macros**

Software that uses the Mercury™ GCS DLL can take advantage of the GCS Macro Architecture. However, because controller macros are stored in the command language of the controller, the DLL must translate each complete GCS macro to a non-GCS native macro before sending anything to the controller. Details of the native command macro architecture are given in the Mercury™ Native Commands manual, MS176.

#### **4.1.1 Features and Restrictions**

The hardware macro storage capability has the following features, which result in certain restrictions:

- Each macro can contain up to 16 such commands
- $\blacksquare$  The macros are identified by numbers 0 to 31
- Macro 0, if defined, is the autostart macro, which is executed automatically upon power-up or reset
- Macros are executed on the controller where they are stored, so commands in a macro may address only the axis and/or I/O channels associated with that controller (there is no command-interface communication between controllers). Interaction between separate axes is conceivable only through suitable programming and hardwiring of I/O lines
- The position values stored in the macros are in counts or (micro)steps. This means that a macro may not work properly if run when different stage types are connected to the controller. A different stage could have a very different travel ratio and thus move to a position far different from the one intended.

#### **4.1.2 Macro Creation in GCS**

he GCS macro creation mechanism involves placing a GCS controller in macro-recording mode, sending it commands, and then exiting macro recording mode. While in macro-recording mode, the controller neither executes nor responds to commands, but simply stores them in the macro.

#### Macro Translation

In normal operation, the GCS DLL translates GCS-command-based functions to Mercury™ native commands. The GCS macro-recording mechanism is easily translated to native commands with the use of a macro-recording flag in the DLL. While the flag is set, DLL function calls

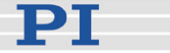

create native commands as usual but they are saved rather than sent to the controller. When recording is completed (MAC END), the saved commands are assembled into a compound command beginning with MD, given a cursory check, and, if they are acceptable, the macro definition compound command is sent to the controller. Here are some of the implications:

- The DLL may decide not to send the macro to the controller at all. Whether or not the macro was sent can be checked with ERR? after MAC END: If the macro was not sent, error -1010 will be set. (Admittedly, the error-description text can be misleading)
- Referencing with REF is allowed, because with the Mercury™ native command set it is possible to tell how to move toward or away from the reference switch, but because REF is not implemented as single commands in the native command set, it will occupy more than one command slot in the macro (see examples below).
- A total of only 32 (native) commands may be stored in a macro on a Mercury™ Class controller. That means that when using GCS commands which translate to multiple native commands (e.g. REF, INI), little space may be left for other commands.

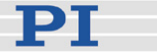

- The way in which a GCS command is translated into a native command can depend on the stage connected and how it was referenced. A macro made under one set of conditions will not function properly if run under others<sup>[\\*](#page-11-0)</sup>. As a result:
	- Macros are only valid for the stage type that was connected when the macro was created.
	- o Only relative moves can be used without concern in macros
	- $\circ$  Absolute moves require the axis to have been referenced with exactly the same sequence of referencing commands when the macro is run as when it was created. (Note that having the software save positions at shutdown and restore them from saved values involves RON/POS referencing.)
- The macro names used at the GCS level are assigned using the following strict convention: aMC0nn where a is the current axis designator associated with the controller and nn is a two-digit number between 00 and 31.In addition, all the MAC commands take an axis designator as an argument. The macros AMC000, BMC000, etc. (for axes A, B,..., respectively) are the autostart macros; they are executed automatically upon startup or reset of the individual axis controller. The name thus already specifies the axis which the macro addresses.
- Only the following GCS commands are allowable when the macro recording flag is set. Use of a disallowed command will cause the next MAC END to set an error
	- o BRA
	- o DEL
	- o DFH
	- o DIO
	- $\circ$  GOH
	- o HLT
	- o INI (generates a large number of native commands in the macro, see below)
	- o JON
	- o MAC START (macro called must reside on the same controller)
	- $\circ$  MEX DIO? < ch > = < b >
	- o MEX JBS?  $\leq$ joystk> 1 =  $\leq$ b>
	- o MVR
	- o REF (generates a large number of native commands in the macro, see below)

 $\overline{1}$ 

<span id="page-11-0"></span><sup>\*</sup> For example, position values in millimeters or degrees in GCS motion commands are converted to steps or counts. The values are calculated when the macro is created using the parameters for the stage configured on the corresponding axis (controller).

<span id="page-11-1"></span>Because it is not possible to set the current absolute position to a desired value but only to 0. the count values in the controller's internal position counter after a GCS move to a given position may be very different depending on how the axis was referenced (with REF, MNL, MPL or a RON/POS combination),

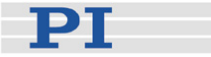

<span id="page-12-0"></span>o SPA

Access to the following SPA parameters by macros is permitted: all others will be ignored:

- 1: P-Term
- 2: I-Term
- 3: D-Term
- 4: I-Limit
- 8: Max.Position Error
- 10: Max. Velocity
- 11: Max Acceleration (muss >200 sein)
- 24: Limit Switch Mode
- 50: No Limit Switch
- 64: Stepper motor hold current (HC native command) in mA
- 65: Stepper motor drive current (DC native command) in mA
- 66: Stepper motor hold time (HT native command) in ms
- o STP o SVO
- o VEL
- 
- $\circ$  WAC ONT? <axis> = 1 o WAC DIO? <ch> = <b*>*
- 

#### **4.1.3 Listing Stored Macros**

When the MAC? command is used with a macro name to list the contents of a macro, the native commands stored on the unit are translated back to GCS commands, with all the implications that entails.

Functions that cause several native commands to be stored in the macro may not be recognized when the macro is listed, making it possible to see the GCS versions of the individual functions (see INI example below).

The native-command versions can, of course, always be listed by send the native command TMn or TZ (Tell Macro n, Tell Macro Zero) with Mercury™ Sendnongcsstring() DLL function (see Native Commands manual for details).

Native commands that have no equivalent in GCS (e.g. FE3) are listed in their original form as follows:

"<non GCS: FE3>"

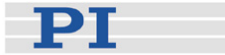

#### <span id="page-13-0"></span>**4.1.4 Macro Translation & Listing Examples**

#### INI

When converted to native commands, INI is separated into all of its separate functions; when the stored macro is listed with MAC? they are shown as a long list of separate GCS commands. From the list it is obvious that when INI is used, not many commands are left before the macro is full. With an M-505.4PD, the dialog in which a macro containing INI is stored and then listed can look as follows:

```
>>CST DM-505.4PD 
>>ERR? 
<<0>>MAC BEG DMC003 
>>INI D 
>>MAC END 
>>ERR? 
<<0>>MAC? DMC003 
<<SPA D50 0 
<<SPA D24 0 
<<BRA D0 
<<SPA D1 200 
<<SPA D2 150 
<<SPA D3 100 
<<SPA D8 2000 
<<SPA D4 2000 
<<SVO D1 
<<VEL D25 
<<SPA D11 4000000 
<<STP
```
#### REF

Similarly, REF A, is stored as the following sequence (shown this time in the native command set):

"SV40000,FE2,WS,MR-40000,WS,FE,WS,SV100000"

This sequence, when read with MAC?, is recognized by the DLL and translated back to "REF A", obscuring the fact that it occupies 8 of the 16 possible command slots. It can thus be seen, that INI and REF will not both fit in the same macro!

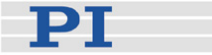

#### MVR

The relative move sizes entered with MVR and converted into counts using the parameters of the currently configured stage before being stored. So, if a macro containing MVR A2 is created with an M-111.2DG configured on axis A and later an M-505.4PD is configured for A with CST, the macro will read out as MVR A 58.2542.

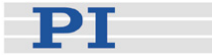

# <span id="page-15-0"></span>**5 GCS Command Syntax**

#### **5.1 Command Format**

GCS ASCII Commands have the format below. Exceptions are the single-character binary commands on p. [42](#page-44-0) *ff*.

CMDSPXSPsV.V[{SPXSPsV.V}]… LF

where:

CMD token (mnemonic) of the specific command

SP one space (ASCII char #32), can be omitted between the item identifier and the (signed) parameter

- X item identifier (see p. [14\)](#page-16-1),
- s sign (positive values can be transmitted without sign)
- V.V parameter, values are doubles (double precision) or integers, depending on the command.
- [...] Square brackets "[]" indicate an optional entry or parameter.
- {…} Braces "{ }" indicate a repetition of parameters, i.e. that it is possible to access more than one item (e.g. several axes) in one command line.
- LF LineFeed (Char #10).

Example:

Send: MOVSPA10.0SPB5.0 Moves axis A to position 10.0 mm and axis B to 5.0 mm

#### Format of answers:

Some commands deliver a report message having the following format: X=sV.VLF

where:

- **X** item identifier (see p. [14\)](#page-16-1)
- s sign (positive values are transmitted without sign)
- V.V parameter, values are doubles or integers depending on the command
- LF LineFeed (ASCII char #10).

#### Example:

Send: POS? SPABLF

Report: A=10.0000SP LF B=5.0000LF

There is one space (SP, ASCII char #32) before the LineFeed character on all lines of the response *except* the last line.

The individual spaces and linefeed characters will not all be marked in the

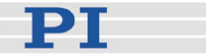

<span id="page-16-0"></span>rest of this manual.

#### Floating Point Data Format

Some commands require parameters in floating point format. The following syntax is possible for these arguments:

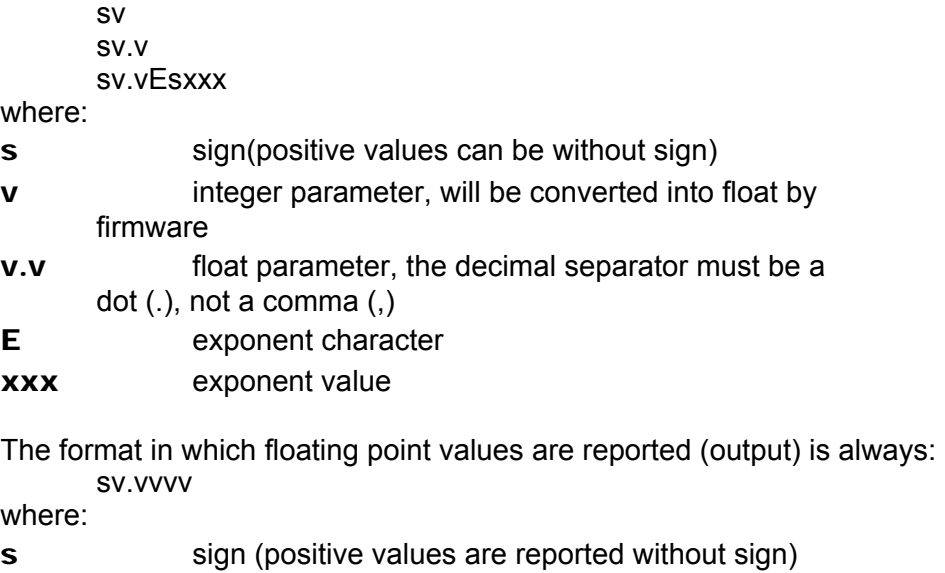

**v. vvvvvv** the number of digits after the decimal point may vary

If the reply includes more than 2 floats, each will occupy one line.

#### <span id="page-16-1"></span>**5.2 Identifiers**

#### **5.2.1 Axes**

If multiple Mercury™ controllers are connected together in a network, a unique axis identifier is assigned to each controller by the PI\_Mercury™\_GCS\_DLL. The defaults depend on the controller addresses. The address of a controller (0 to 15) is set in DIP switches on the front panel and is one less than the device number (1-16). The corresponding default axis identifiers are A, B, C, D, etc., starting with address 0, device 1. Letters for missing addresses are skipped.

The default identifiers can be changed using SAI (p. [34](#page-36-2)). The new identifiers must then be used with all axis commands and in macro names, even for macros that were previously stored using different names.

#### **5.2.2 Digital Input/Output**

Each controller provides four digital output channels and four channels that can be read as either digital or analog inputs (C-862 has only 3 analog inputs). The digital I/O commands (DIO, DIO?) identify these channels with

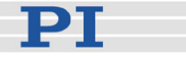

<span id="page-17-0"></span>the single-character identifiers as follows: "A B C D E F G H I J K L M N O P Q R S T U V W X Y Z 1 2 3 4 5 6 7 8 9 0 @ ? > = < ; : ` \_ ^ ] \ [ / . - , + \* ) ( ' & % \$ # " !" (four for each controller) with addresses 0 through 15. Identifiers associated with missing addresses are skipped.

#### **5.2.3 Analog Input**

The same input lines can also be read as analog inputs of 0 to 5 V. The analog input command TAV? identifies the input lines with A1 to A64, again depending on the controller's address setting, and skipping values associated with any missing addresses. The fourth line on C-862 DC motor controllers is digital only and cannot be read in analog mode.

#### **5.2.4 Joystick Connections**

Each axis associated with a controller having a joystick port, can be associated with one axis of motion of a joystick. That axis, and the associated joystick button, is identified in the network by the controller device number, which is one greater than the controller address. Note that the included joystick Y-cable permits connecting one axis and one button of one joystick to one controller and the other axis and other button to another controller.

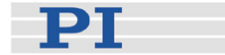

# <span id="page-18-0"></span>**6 Command Descriptions**

#### **6.1 Command List (Alphabetical)**

\*IDN? (Get Identity), p. [17](#page-19-1)  BRA (Set brake on or off), p. [17](#page-19-2)  BRA? (Ask if axis has brakes), p. [18](#page-20-0)  CST (Change Stage), p. [18](#page-20-1)  CST? (get stagename), p. [19](#page-21-0)  DEL (Delay), p. [19](#page-21-1)  DFF (DeFine Factor), p. [19](#page-21-2)  DFF? (get factor), p. 20 DFH (DeFine Home), p. [20](#page-22-1)  DFH? (get home positions), p. [20](#page-22-2)  DIO (set Digital Output), p. [21](#page-23-0)  DIO? (get Digital Output), p. [21](#page-23-1)  ERR? (get ERRor), p. [21](#page-23-2)  GOH (GO Home), p. [22](#page-24-0)  HLP? (HeLP), p. [23](#page-25-0)  HLT (HaLT), p. [23](#page-25-1)  INI (INItialization), p. [23](#page-25-2)  JAX? (List joystick to motion-axis assignments) JON (activate/deactivate joystick) JON?(get joystick enable status) LIM? (Indicates whether axes have limit switches), p. [25](#page-27-0)  MAC (macro), p. [25](#page-27-1)  MAC? (list macro), p. [27](#page-29-0)  MEX (Stop macro execution if specified condition true), p. [27](#page-29-1)  MNL (Move to Negative Limit), p. [28](#page-30-0)  MOV (MOVe absolute), p. [29](#page-31-0)  MOV? (read target position), p. [30](#page-32-1)  MPL (Move to Positive Limit), p. [30](#page-32-0)  MVR (MoVe relatiVe), p. [31](#page-33-0)  ONT? (axis ON Target), p. [31](#page-33-1)  POS (set real position), p. [32](#page-34-0)  POS? (read real POSition), p. [32](#page-34-1)  REF (move to REFerence position), p. [33](#page-35-0)  REF? (Lists axes which have a reference sensor), p. [33](#page-35-1)  RON (set Reference mode ON | off), p. [34](#page-36-1)  RON? (get Reference mode), p. [34](#page-36-0)  SAI (Set Axis Identifier), p. [34](#page-36-2)  SAI? (get axis identifier), p. [35](#page-37-0)  SPA (Set Parameter), p. [35](#page-37-1)  SPA? (Get Parameter), p. [36](#page-38-0)  SRG? (Read register), p. [36](#page-38-1)  STP (Stop Motion), p. [36](#page-38-2)  SVO (set SerVO on or off), p. [37](#page-39-0)  SVO? (Get servo status), p. [37](#page-39-1) 

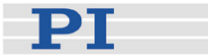

<span id="page-19-0"></span>TAC? (Tell Analog Channels), p. [38](#page-40-0)  TAV? (Get Analog Input), p. [38](#page-40-1)  TIO? (Tell Digital I/Os), p. [38](#page-40-2)  TMN? (Tell Minimum Travel Value), p. [39](#page-41-0)  TMX? (Tell Maximum Travel Value), p. [39](#page-41-1)  TVI? (Tell Valid axis Identifiers) p. [39](#page-41-2)  VEL (Set Velocity), p. [40](#page-42-0)  VEL? (Get Velocity), p. [40](#page-42-1)  VER? (Get Version), p. [41](#page-43-0)  VST? (Get available Stages), p. [41](#page-43-1)  WAC (Wait for condition), p. [41](#page-43-2)  #5, (Poll Motion Status), p. [42](#page-44-0)  #7, (Controller Ready?), p. [42](#page-44-1) #8, (Macro running?), p. [43](#page-45-0)  #24, (Stop), p. [43](#page-45-1) 

#### <span id="page-19-1"></span>**6.2 Command Reference (Alphabetical)**

#### \*IDN? (Get Identity Number)

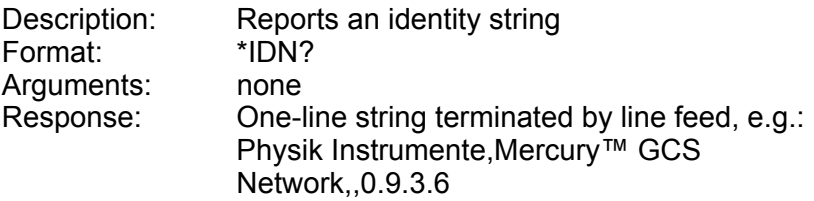

#### <span id="page-19-2"></span>BRA (Set brake on or off)

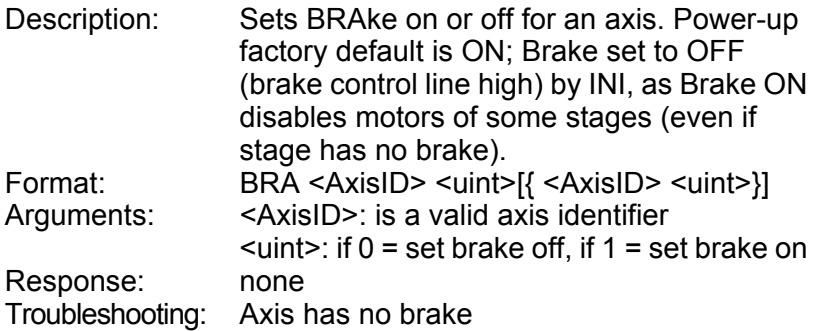

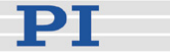

### <span id="page-20-0"></span>BRA? (Ask if axis has brakes)

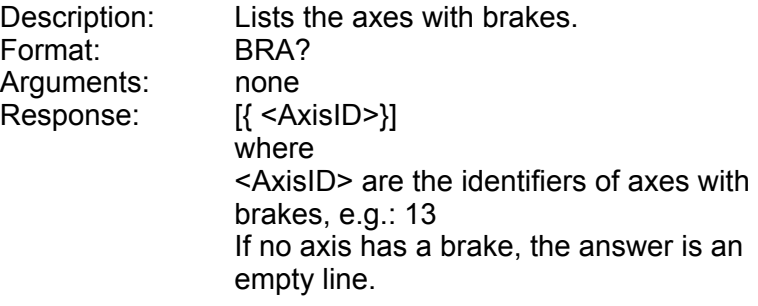

## <span id="page-20-1"></span>CST (Change STage)

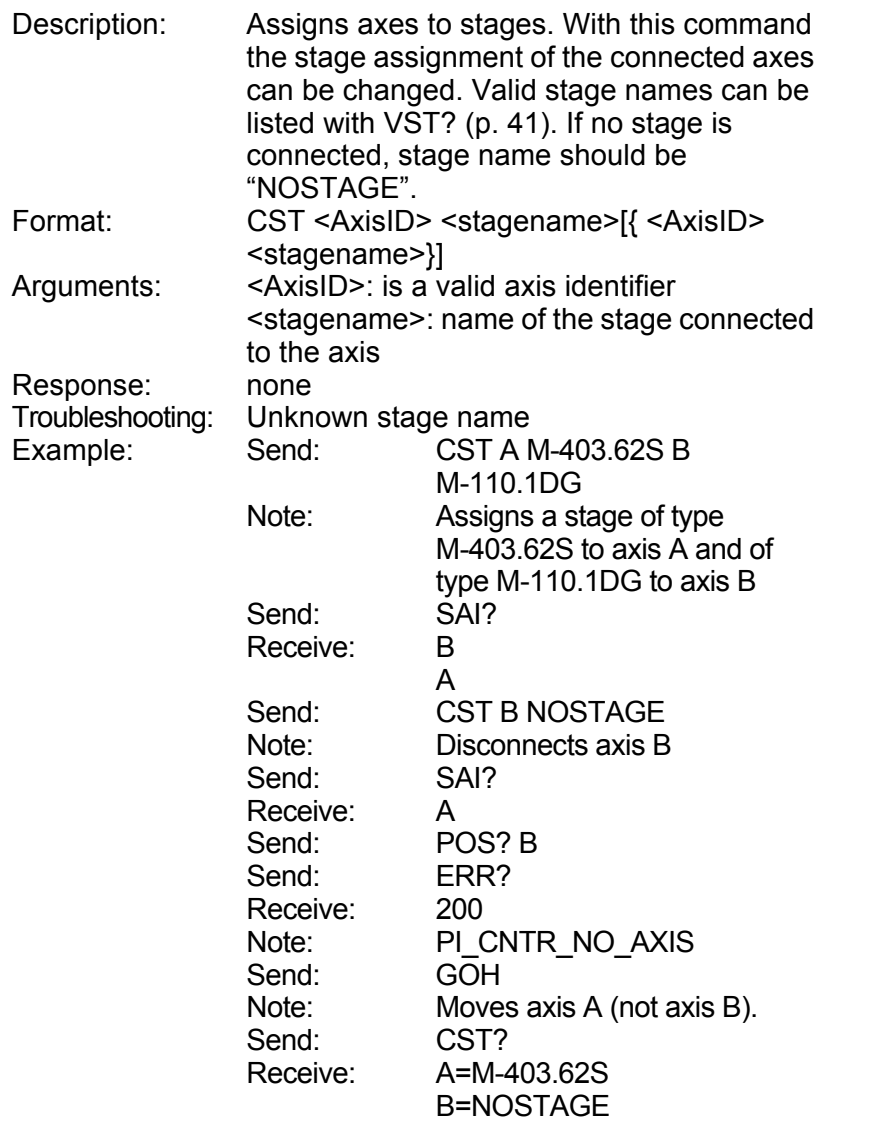

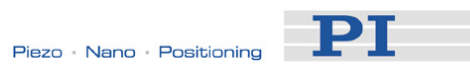

## <span id="page-21-0"></span>CST? (get stage name)

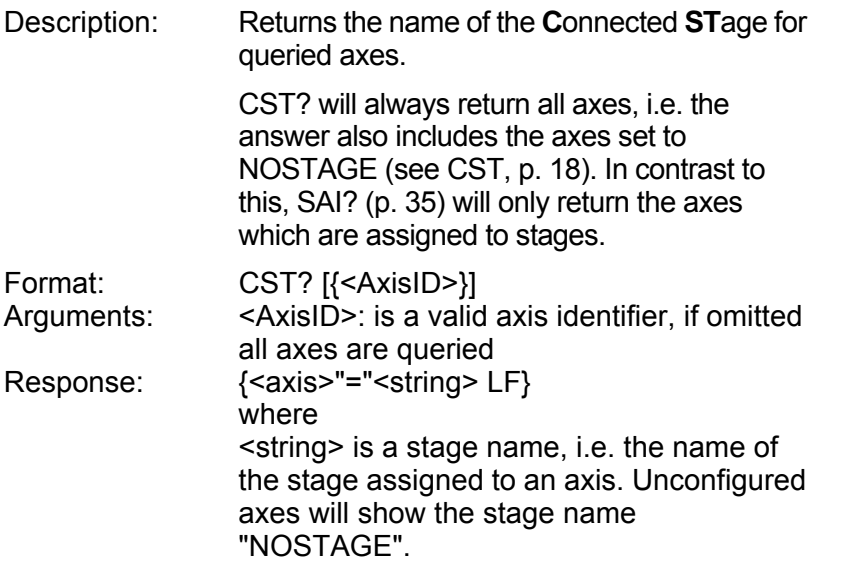

# <span id="page-21-3"></span><span id="page-21-1"></span>DEL (DELay)

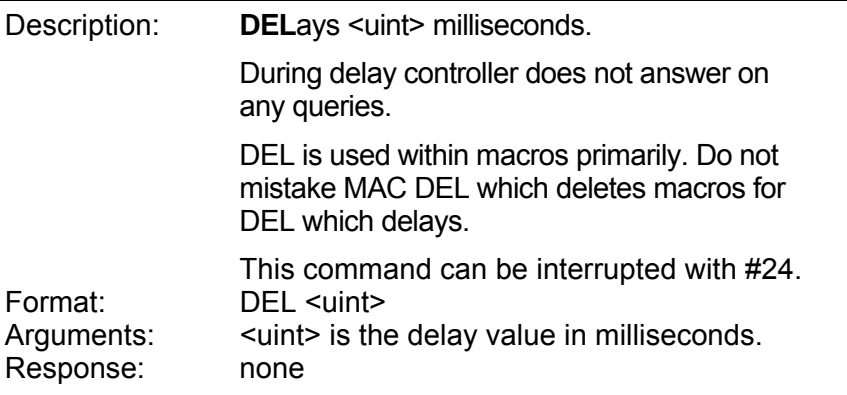

# <span id="page-21-2"></span>DFF (DeFine Factor)

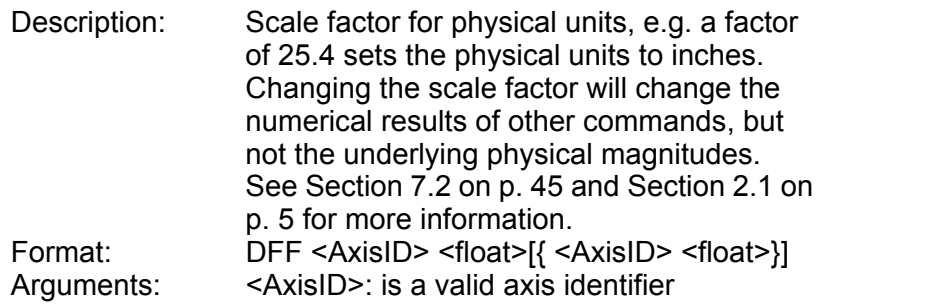

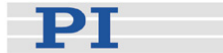

<float>: is the value to set, can be in the form of *v.vv*  Response: none Troubleshooting: Illegal axis identifier

## <span id="page-22-0"></span>DFF? (get factor)

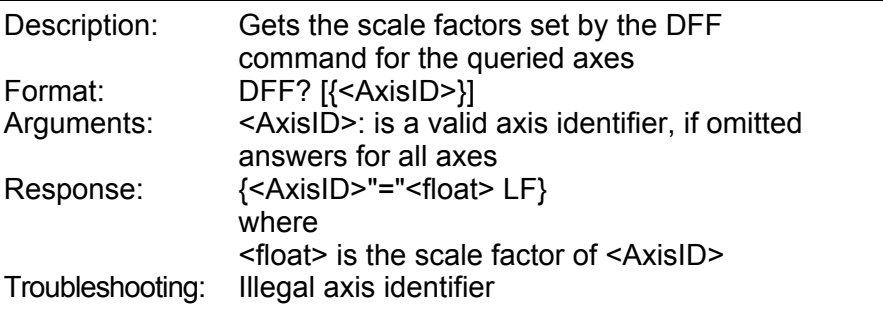

### <span id="page-22-1"></span>DFH (DeFine Home

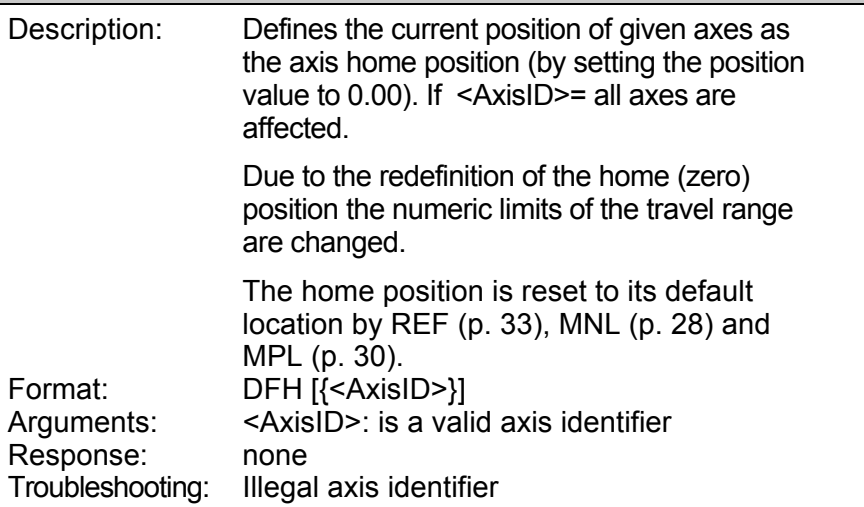

## <span id="page-22-2"></span>DFH? (get home positions)

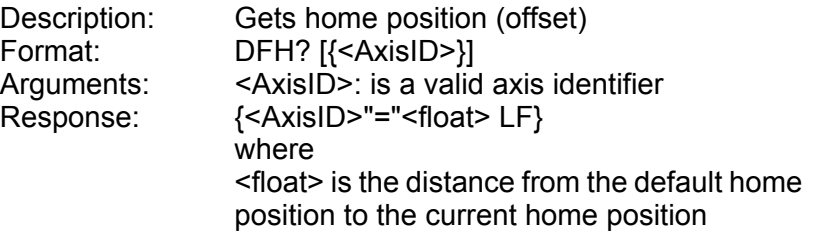

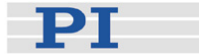

Troubleshooting: Illegal axis identifier

### <span id="page-23-0"></span>DIO (set Digital I/O)

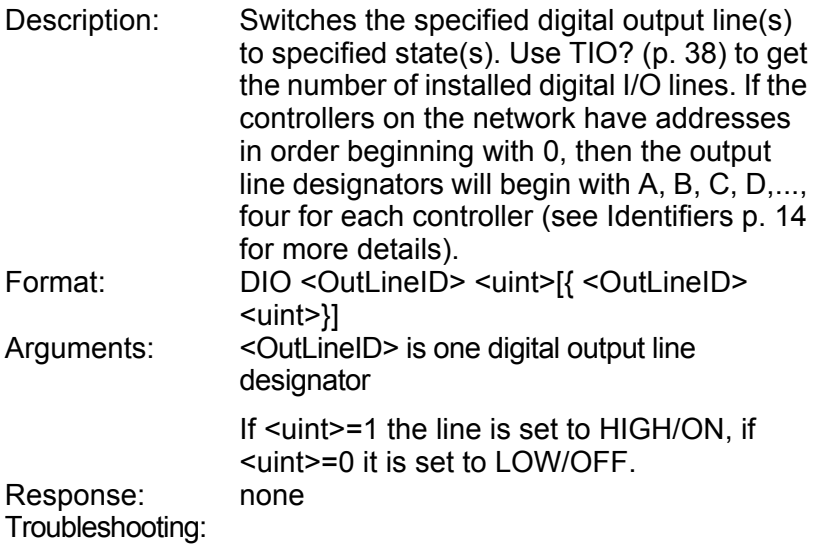

#### <span id="page-23-1"></span>DIO?

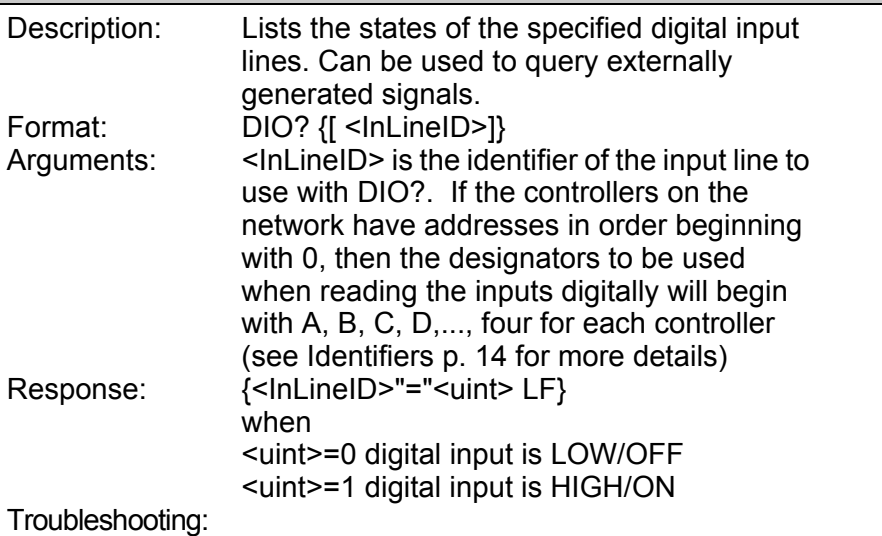

### <span id="page-23-2"></span>ERR? (get ERRor)

Description: Get ERRor code <int> of the last error and reset the error to 0.

PT

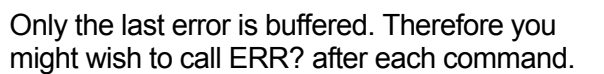

Negative error codes (< 0) are DLL-related, positive (> 0) command- or controller-related. The error codes and their description are fully listed in the Mercury™ GCS DLL Manual MS 154E.

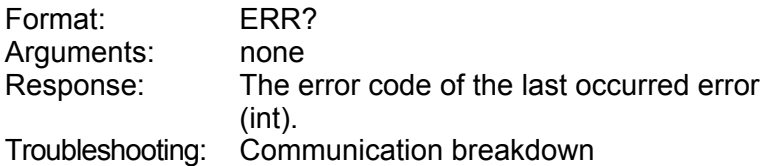

The following table shows a selection of possible controller errors:

- 0 No error
- 1 Parameter syntax error
- 2 Unknown command
- 5 Unallowable move attempted on unreferenced axis, or move attempted with servo off
- 7 Position out of limits
- 8 Velocity out of limits
- 10 Controller was stopped by command
- 15 Invalid axis identifier
- 16 Unknown stage name
- 17 Parameter out of range
- 18 Invalid macro name
- 19 Error while recording macro
- 20 Macro not found
- 22 Axis identifier specified more than once
- 23 Illegal axis
- 24 Incorrect number of parameters
- 25 Invalid floating point number
- 26 Parameter missing
- 34 Command not allowed for selected stage(s)
- 50 Attempt to reference axis with referencing disabled
- 54 Unknown parameter
- 1000 Too many nested macros
- -1001 Unknown axis identifier

#### <span id="page-24-0"></span>GOH (GO Home)

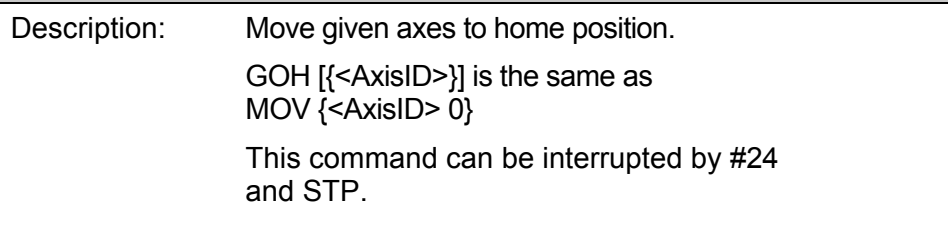

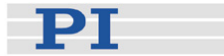

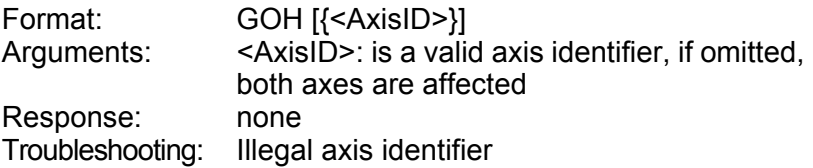

## <span id="page-25-0"></span>HLP? (HeLP)

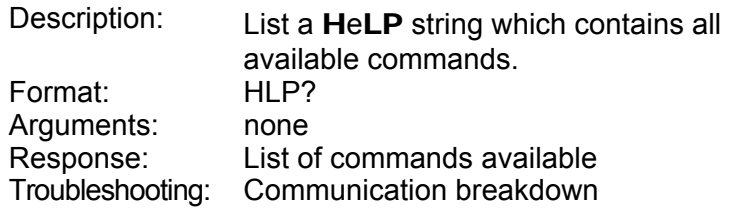

## <span id="page-25-1"></span>HLT (HaLT)

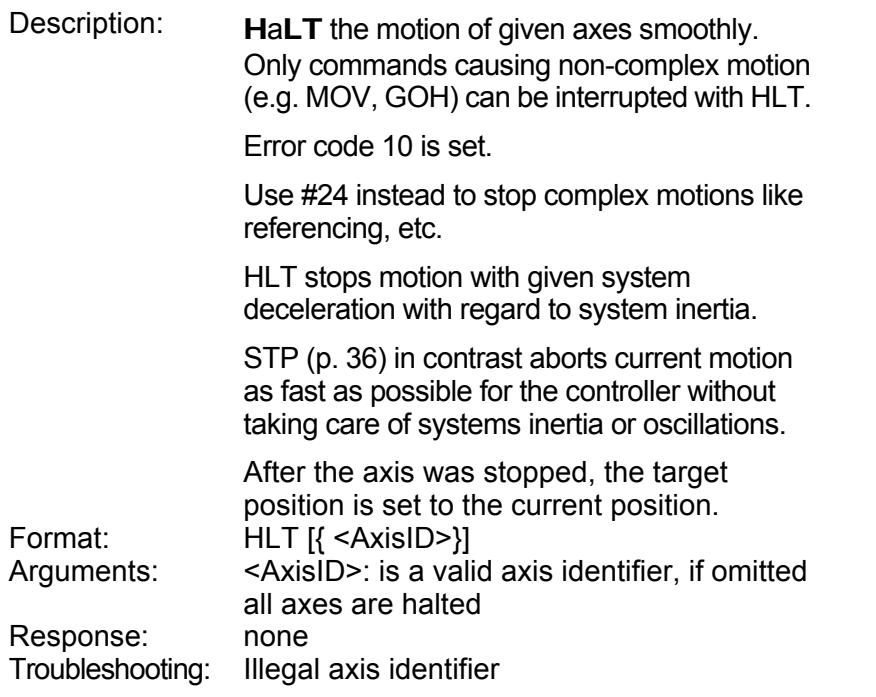

### <span id="page-25-2"></span>INI (INItialization)

Description: Initializes the axis: sets reference state to "not referenced," sets the brake control line in the "brake off" state and if axis was under

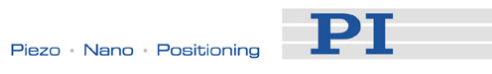

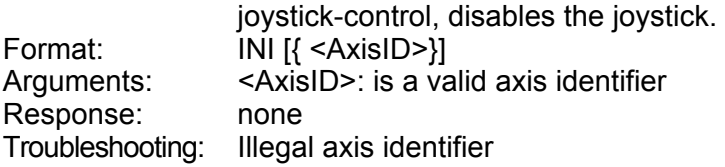

## JAX? (Get joystick-to-axis assignments)

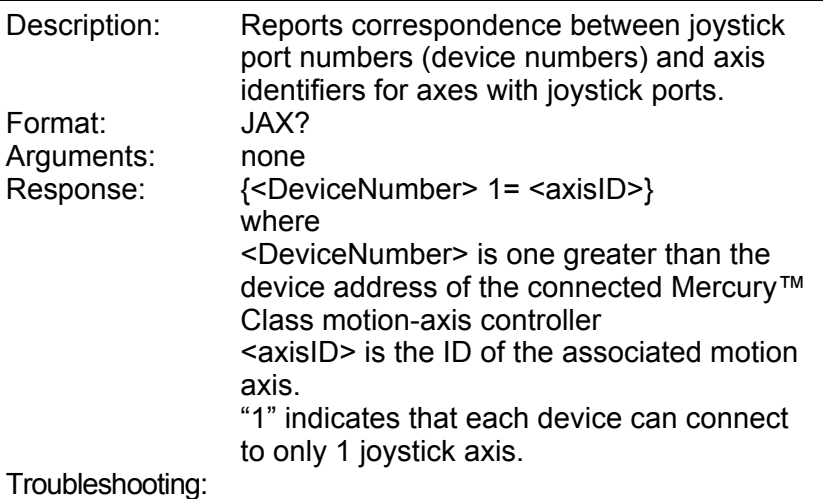

## JDT (load Joystick response Table)

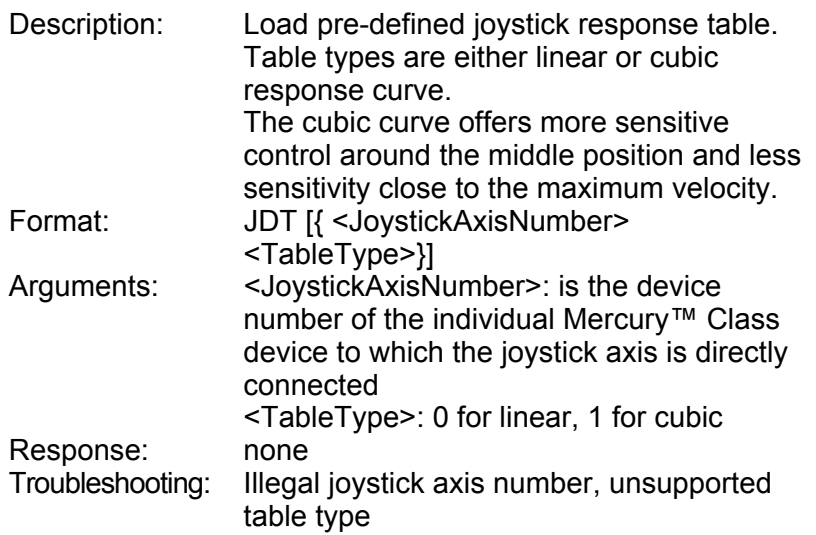

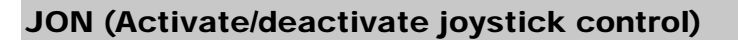

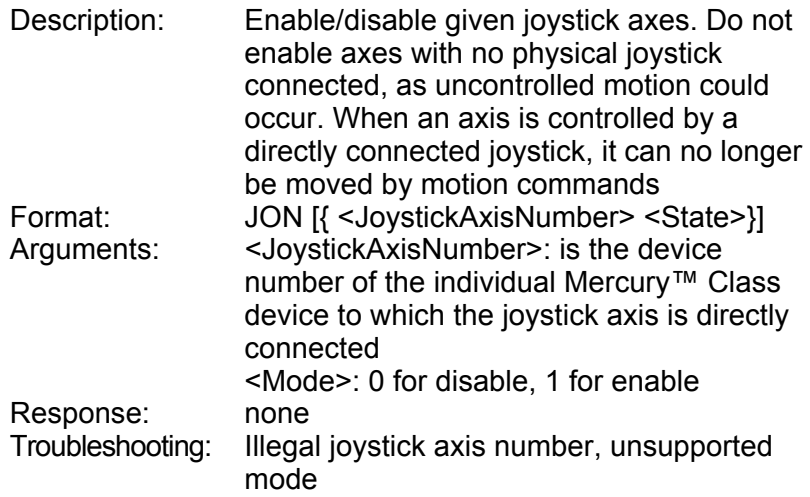

## <span id="page-27-0"></span>LIM? (indicate LIMit switches)

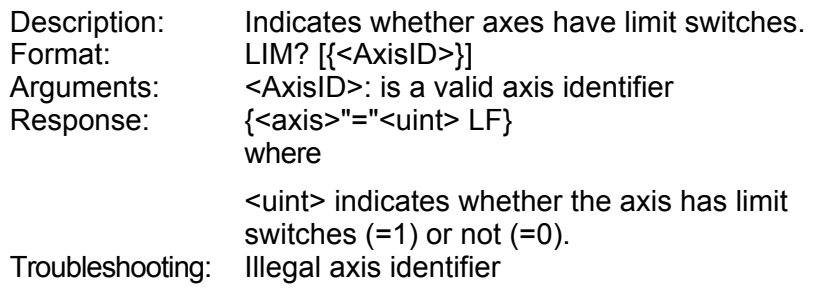

### <span id="page-27-1"></span>MAC (macro)

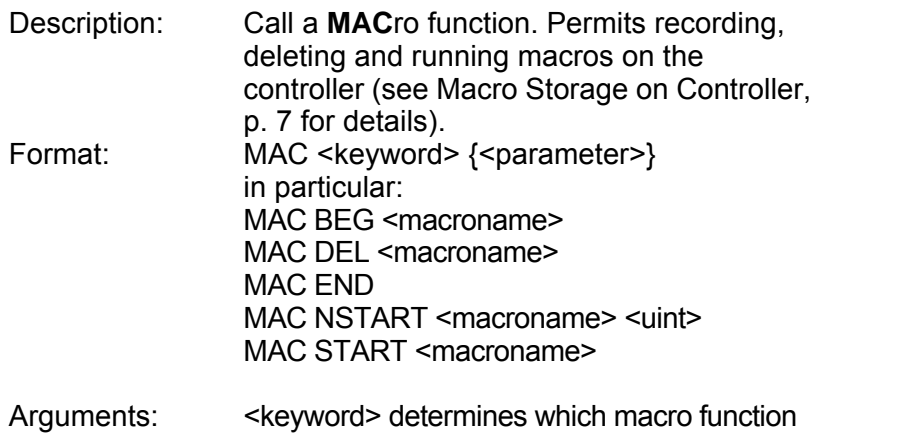

PТ

is called. The following keywords and parameters are used:

MAC BEG <macroname> Start recording a macro on the controller to be named *macroname*, which must be of the form *a*MC0*nn* where *a* is the axis designation of the axis controlled by the controller on which the macro is to be stored and *nn* is the ID number for the macro, 0 to 31 (0 is used for the startup macro instead of "STARTMAC", the designation understood by other GCS controllers). This command may not be used in a macro; the commands that follow become the new macro, so if successful, the error code cannot be queried. End the recording with MAC END. A macro cannot be overwritten, only deleted. MAC END Stop macro recording (cannot become part of a macro); any error during macro recording can be seen with ERR? after MAC END MAC DEL <macroname> Deletes specified macro MAC NSTART <macroname> <uint> Repeat the specified macro <uint> times. Each execution is started when the previous one has finished. See also MAC START for further details. MAC START <macroname> Starts execution of specified macro. A running macro sends no responses to any interface, and will continue even if the controller is deselected. This means query commands, if present in a macro, are useless. The only communication possible with a controller running a macro is with single-character commands. Response: none Troubleshooting: Macro recording is active (keywords BEG, DEL) or inactive (END) Macro contained a disallowed MAC command Examples: MAC BEG AMC000 Start recording a macro named

AMC000. Macros with the number "000" are special in that they will be run

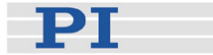

by the controller on which they are stored upon power-up or reset, even without a host PC connected

### <span id="page-29-0"></span>MAC? (list macro)

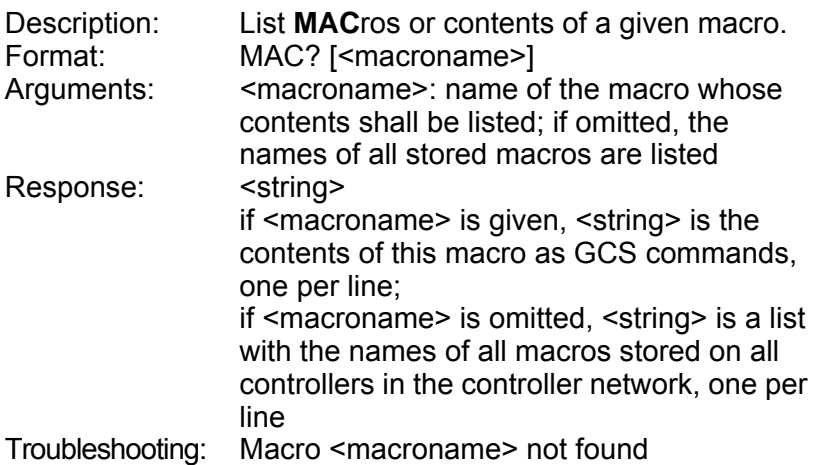

### <span id="page-29-1"></span>MEX (Stop macro execution if condition true)

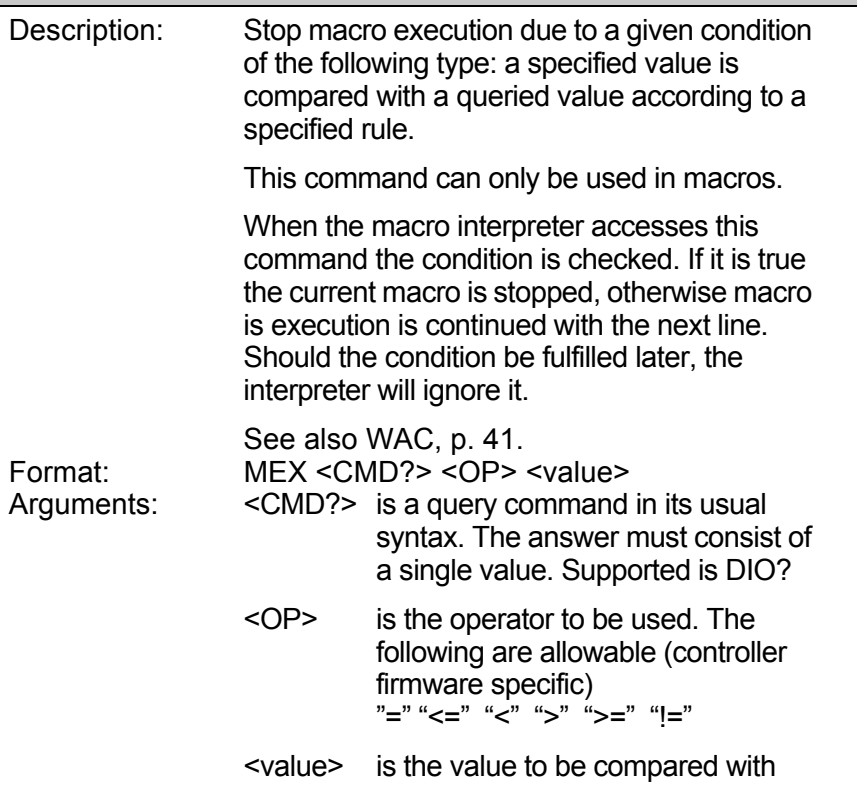

PI

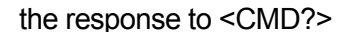

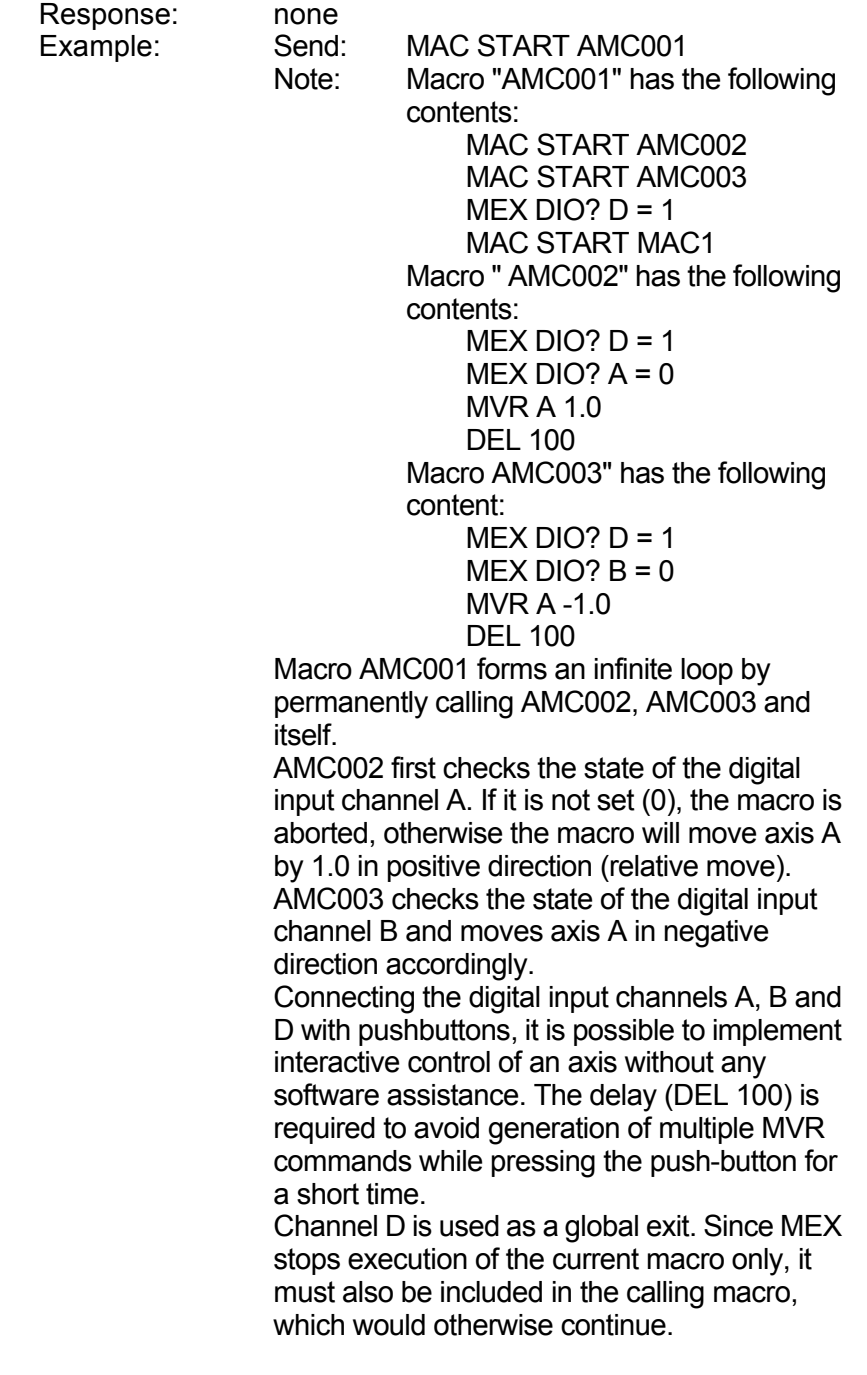

### <span id="page-30-0"></span>MNL (Move to Negative Limit)

Description: Moves the given axis to its negative limit switch, sets the position counter to 0, and sets the reference state to "reference OK" (see Section [3](#page-8-3) on p. [6](#page-8-3) for more information

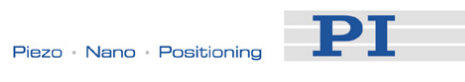

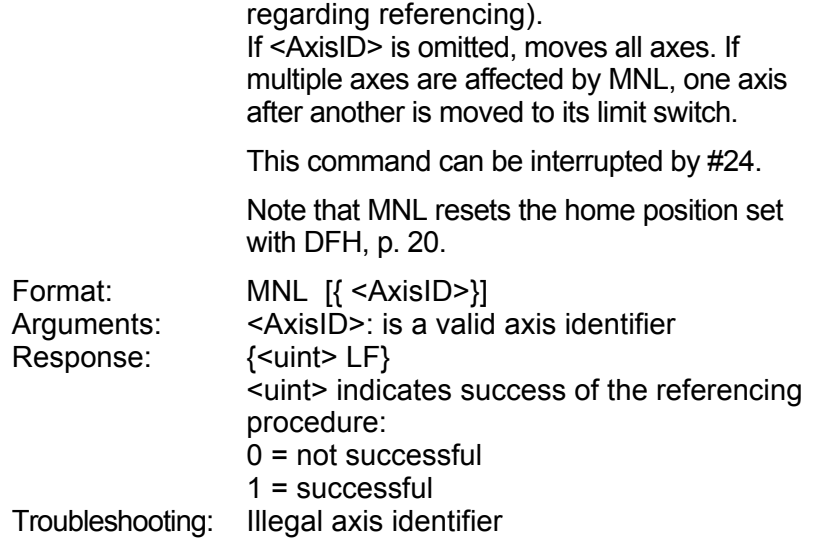

# <span id="page-31-0"></span>MOV (MOVe absolute)

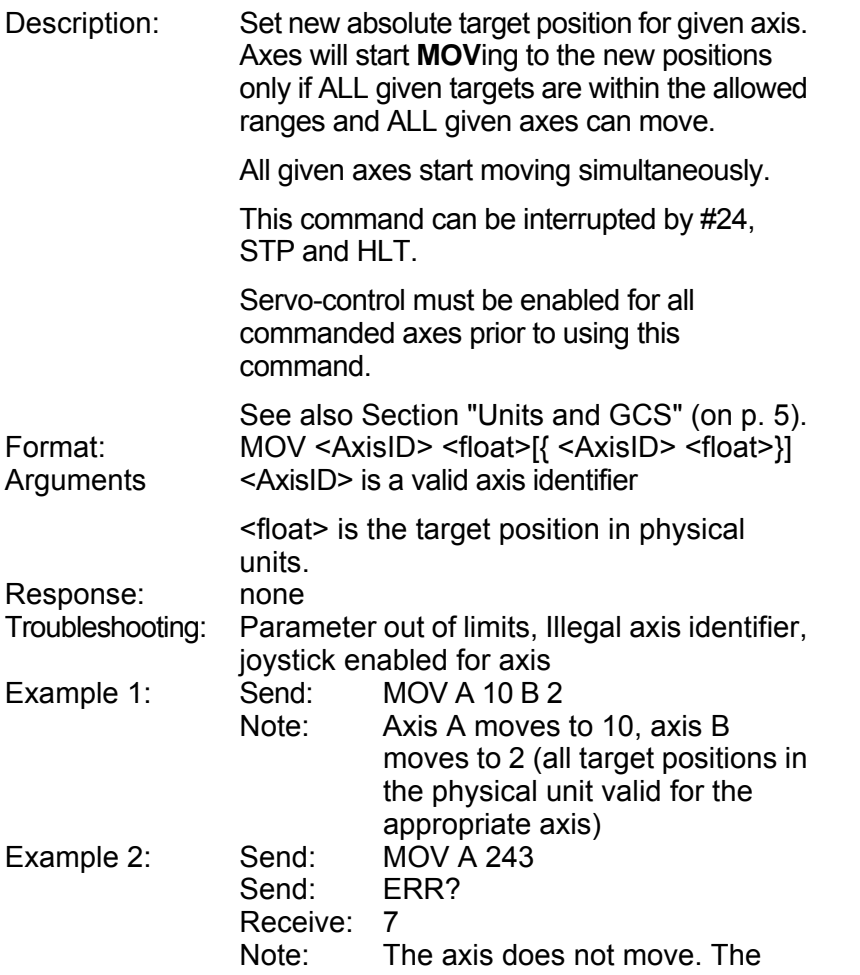

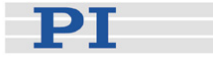

error code "7" replied by the ERR? command indicates that the target position given by the move command is out of limits.

# <span id="page-32-1"></span>MOV? (read target position)

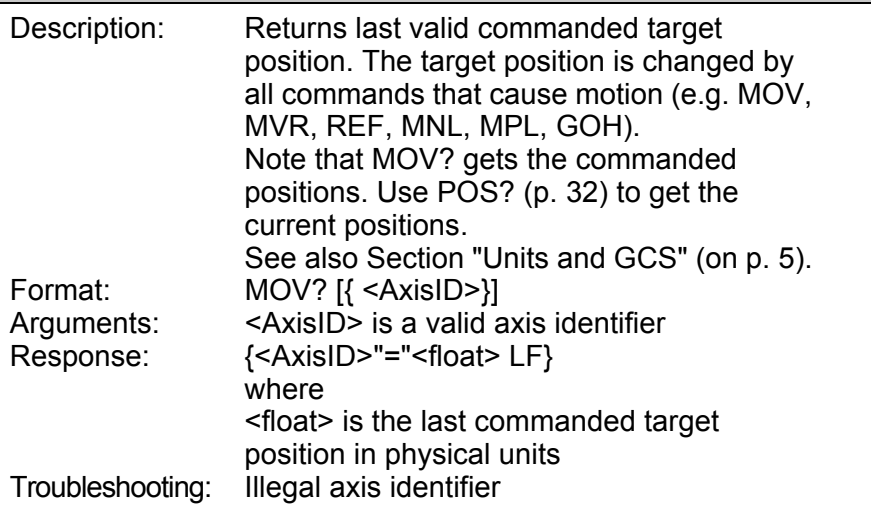

## <span id="page-32-0"></span>MPL (Move to Positive Limit)

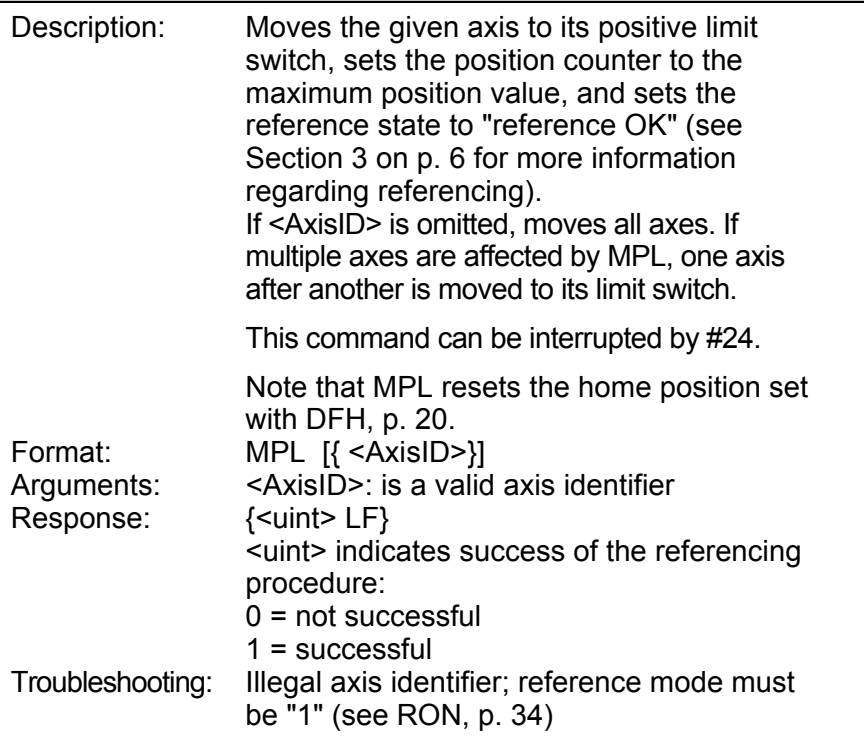

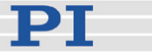

# <span id="page-33-0"></span>MVR (MoVe Relative)

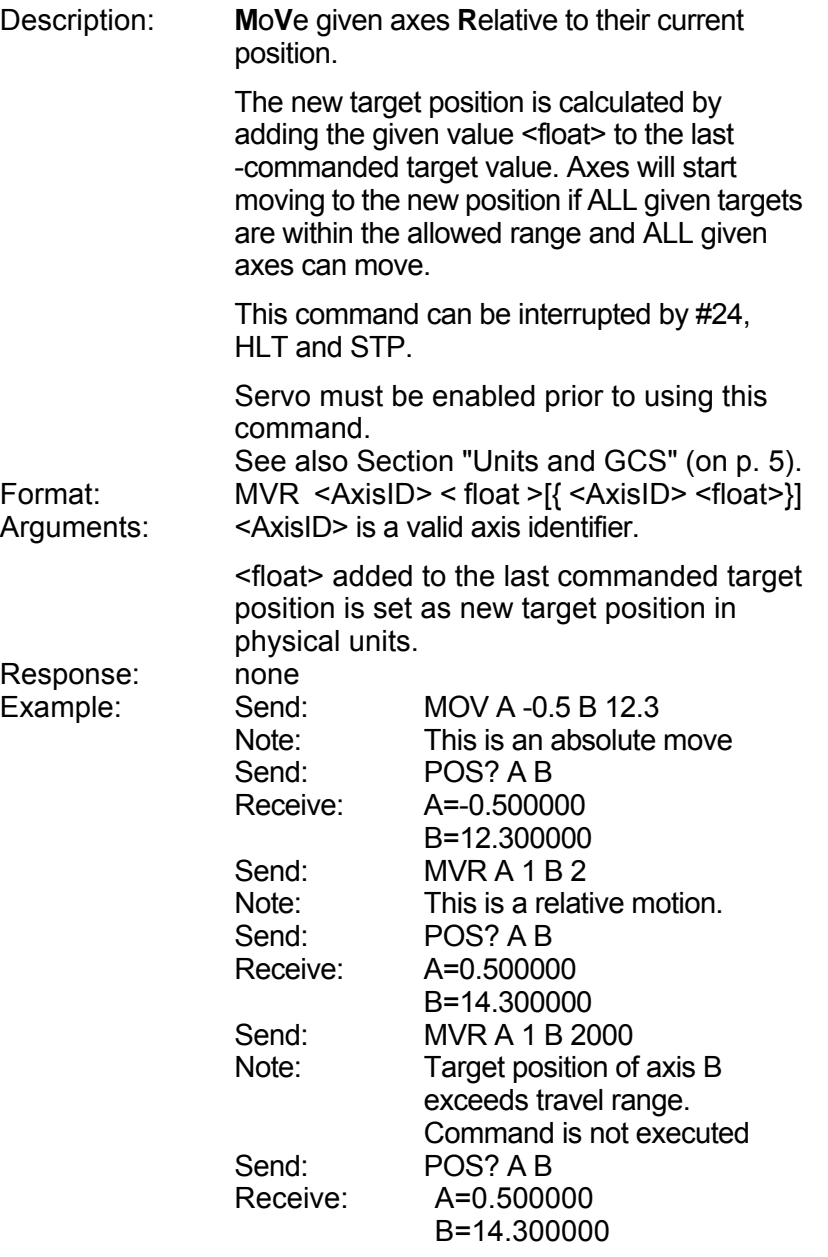

## <span id="page-33-1"></span>ONT? (axis ON Target)

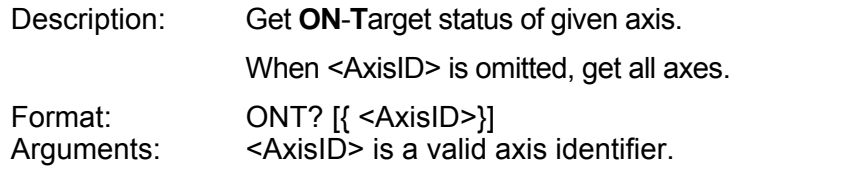

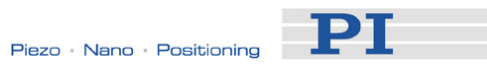

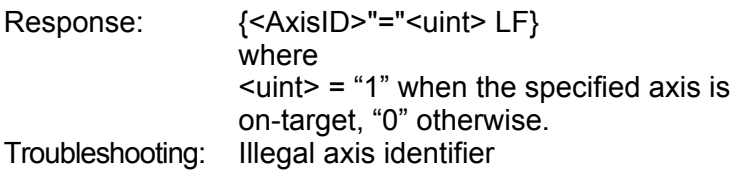

## <span id="page-34-0"></span>POS (set real POSition)

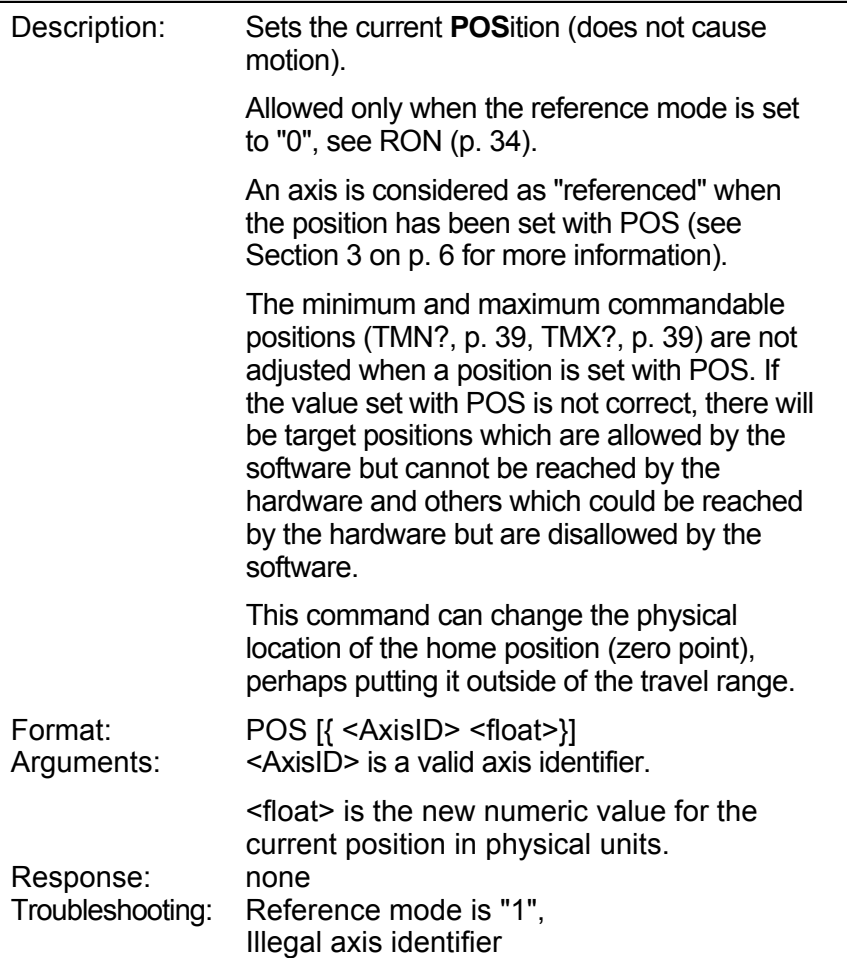

# <span id="page-34-1"></span>POS? (read real POSition)

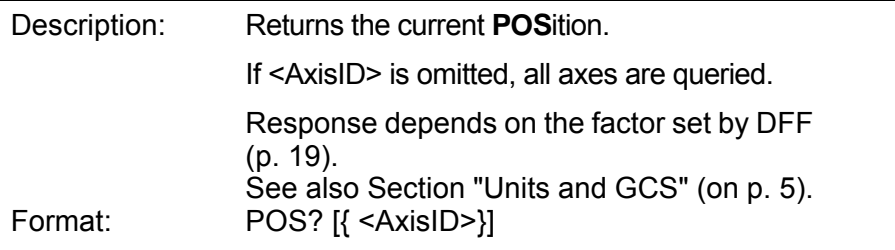

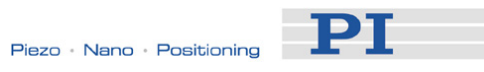

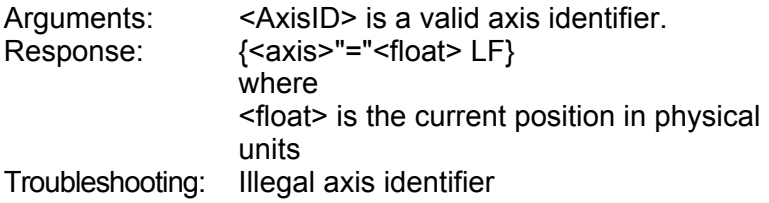

# <span id="page-35-0"></span>REF (move to REFerence position)

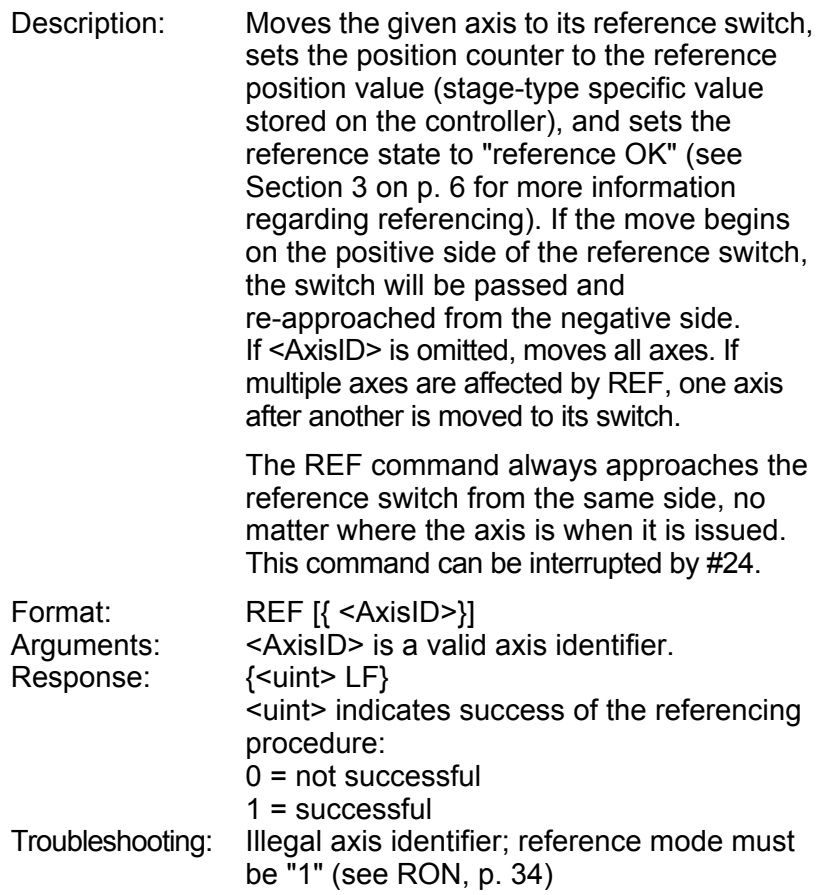

### <span id="page-35-1"></span>REF? (list axes with REFerence sensor)

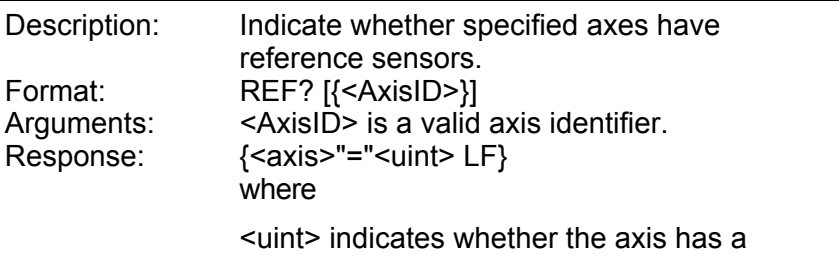

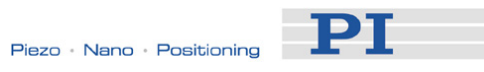

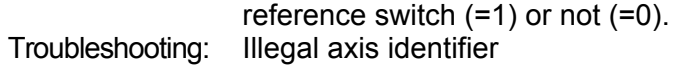

# <span id="page-36-1"></span>RON (set reference mode)

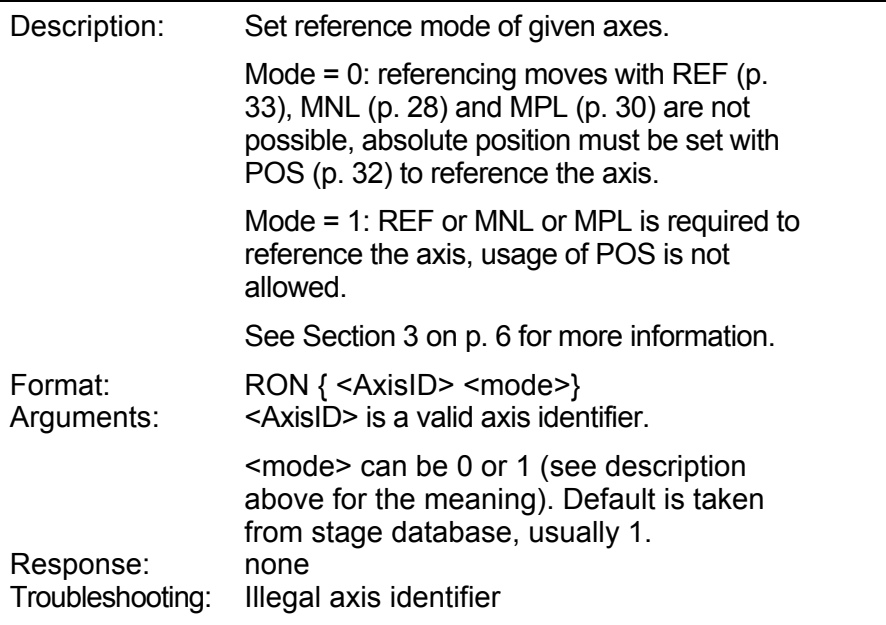

## <span id="page-36-0"></span>RON? (get reference mode)

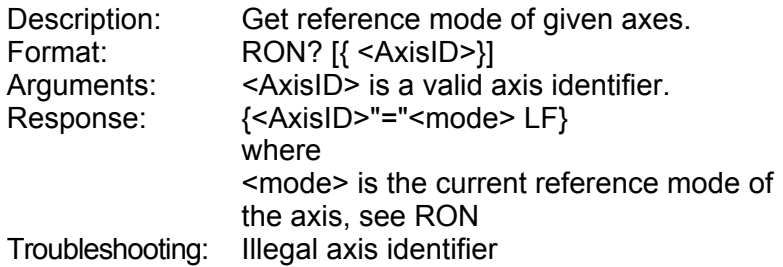

## <span id="page-36-2"></span>SAI (Set Axis Identifier)

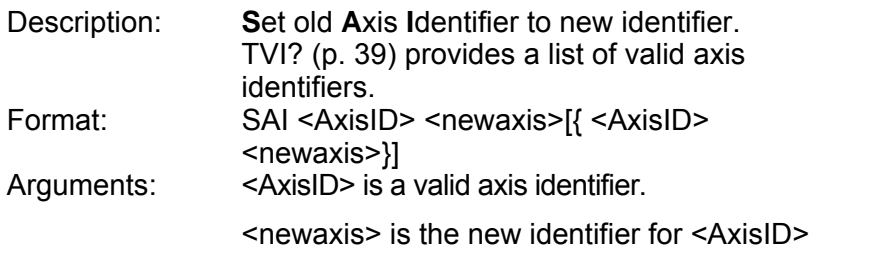

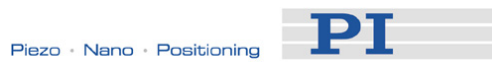

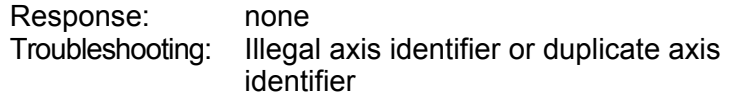

## <span id="page-37-0"></span>SAI? (get axis identifier)

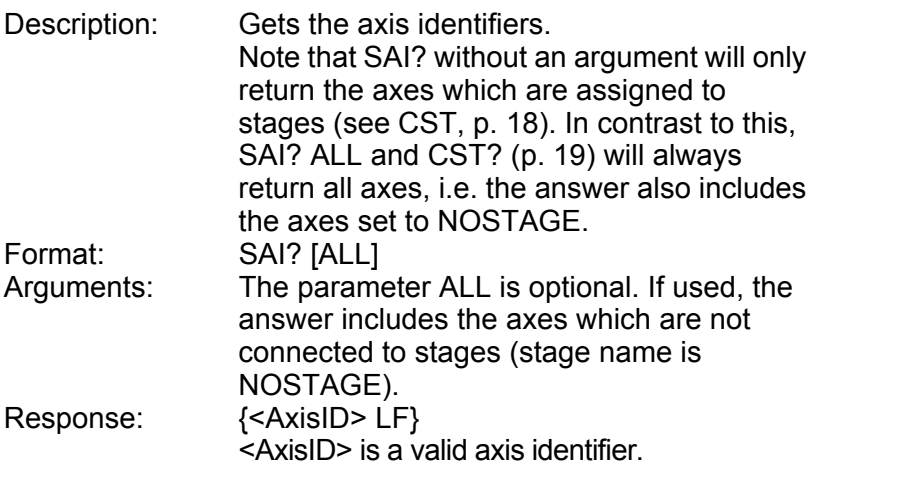

## <span id="page-37-1"></span>SPA (Set Parameter)

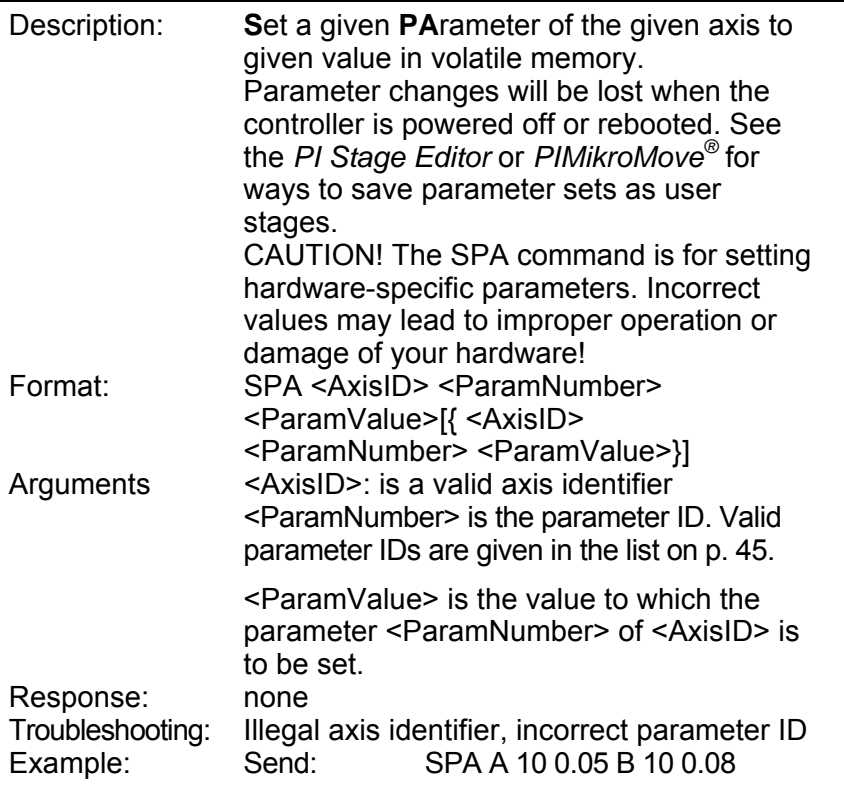

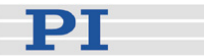

Note: Set the maximum velocity for axis A to 0.05 mm/s and for axis B to 0.08 mm/s

#### <span id="page-38-0"></span>SPA? (Get Parameter)

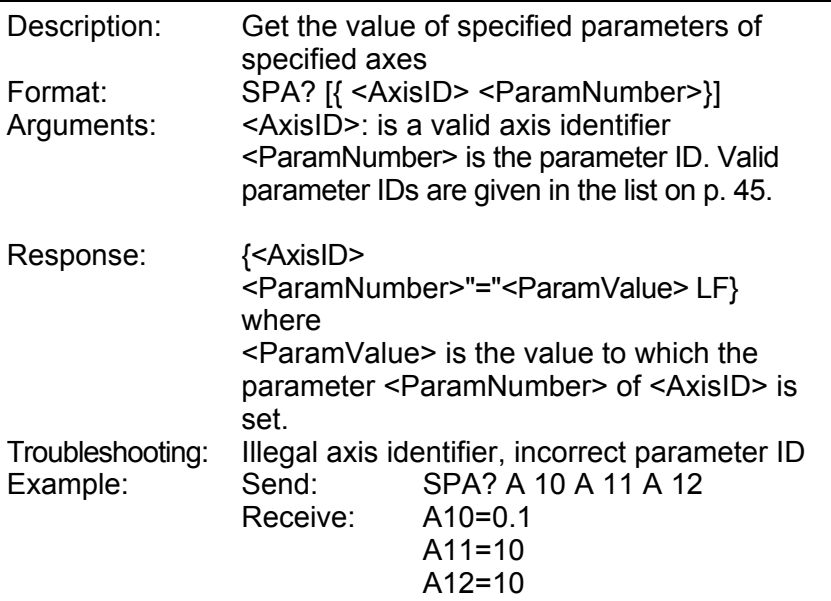

## <span id="page-38-1"></span>SRG? (Read register)

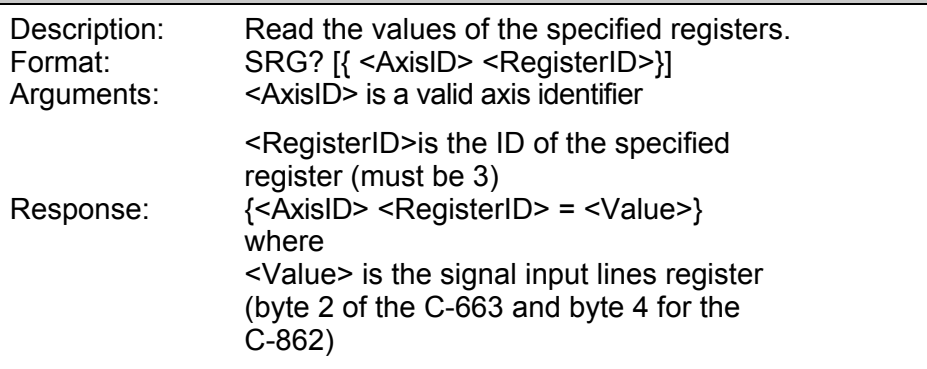

#### <span id="page-38-2"></span>STP (Stop Motion)

Description: **ST**o**P**s the motion of all axes immediately. Error code 10 is set. After the axes were stopped, the target position is set to the current position.

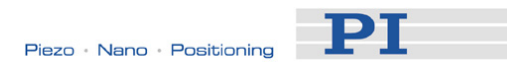

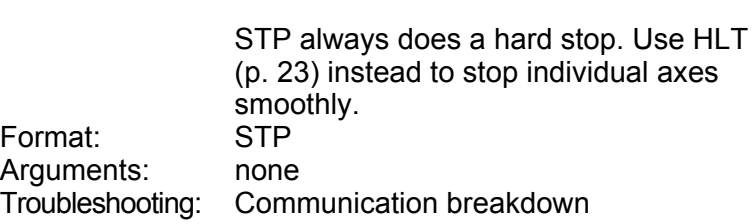

## <span id="page-39-0"></span>SVO (set SerVO on or off)

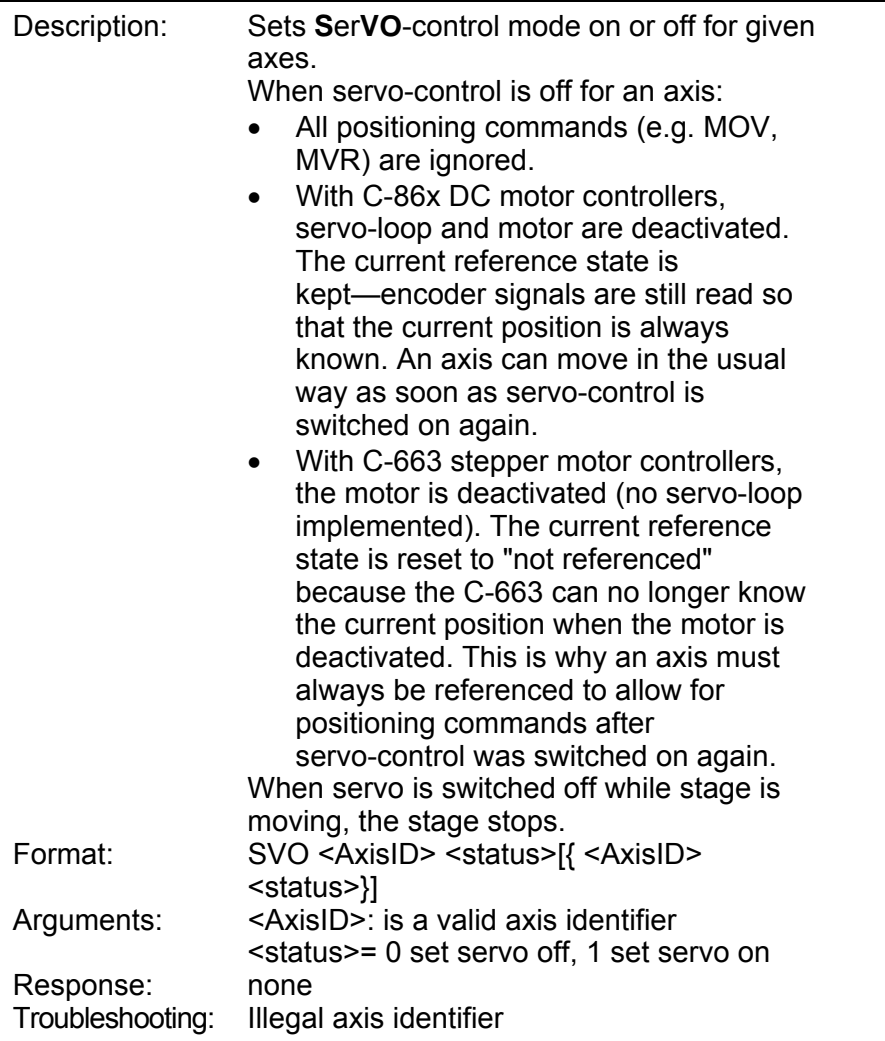

# <span id="page-39-1"></span>SVO? (get servo status)

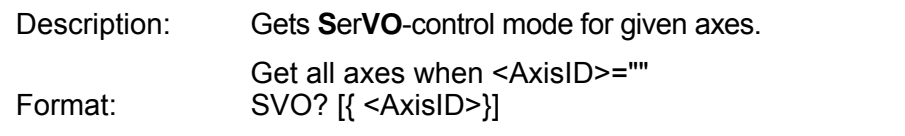

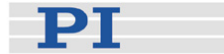

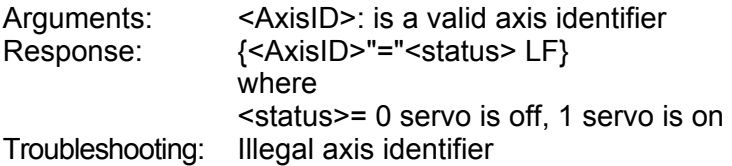

## <span id="page-40-0"></span>TAC? (Tell Analog Channels)

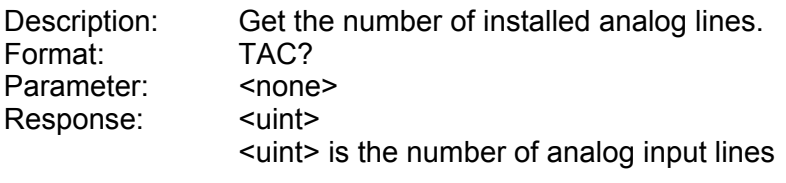

Troubleshooting:

## <span id="page-40-1"></span>TAV? (Get Analog Input)

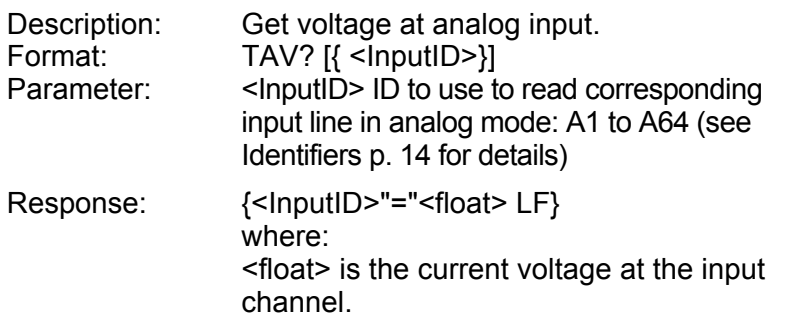

# <span id="page-40-2"></span>TIO? (Tell Digital I/O Lines)

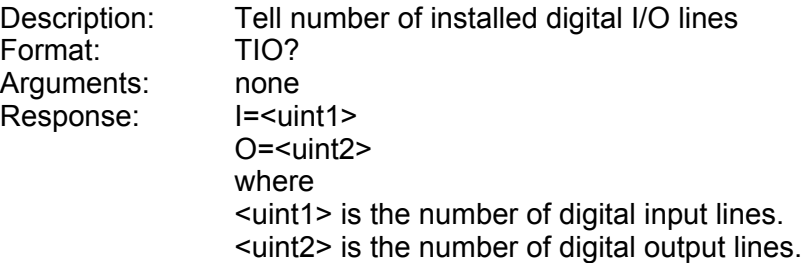

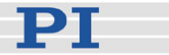

## <span id="page-41-0"></span>TMN? (Tell Minimum Travel Value)

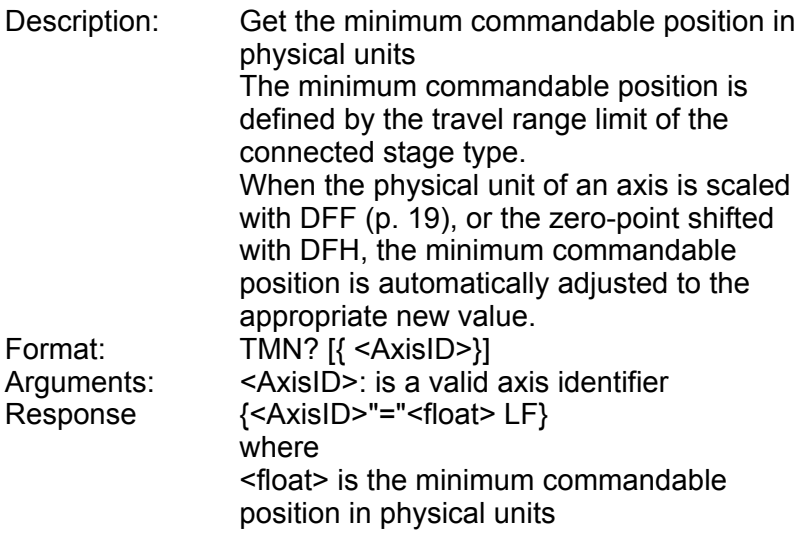

## <span id="page-41-1"></span>TMX? (Tell Maximum Travel Value)

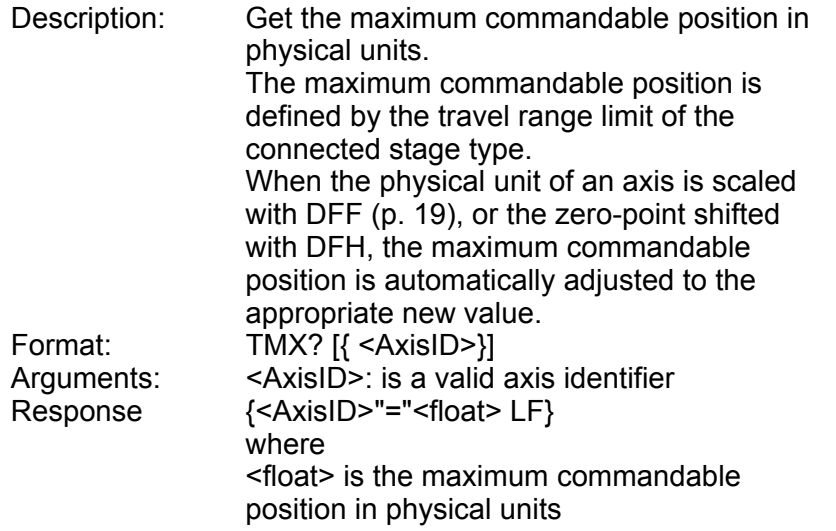

## <span id="page-41-2"></span>TVI? (Tell Valid axis Identifiers)

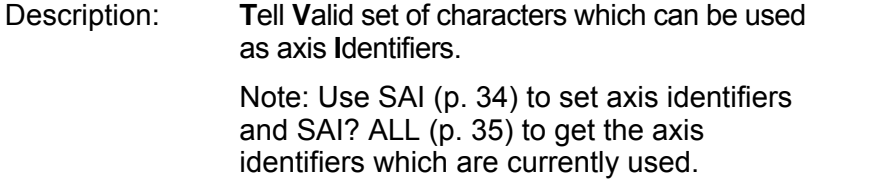

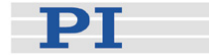

Format: TVI? Arguments: none Response: <string> is a list of characters Troubleshooting:

# <span id="page-42-0"></span>VEL (Set Velocity)

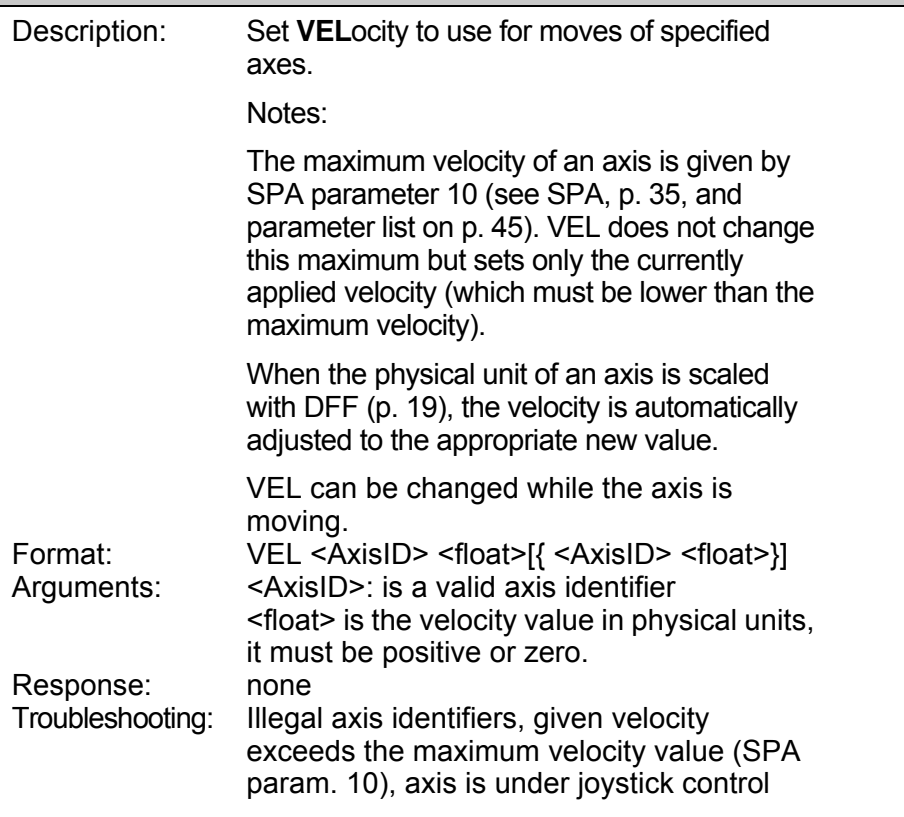

# <span id="page-42-1"></span>VEL? (Get Velocity)

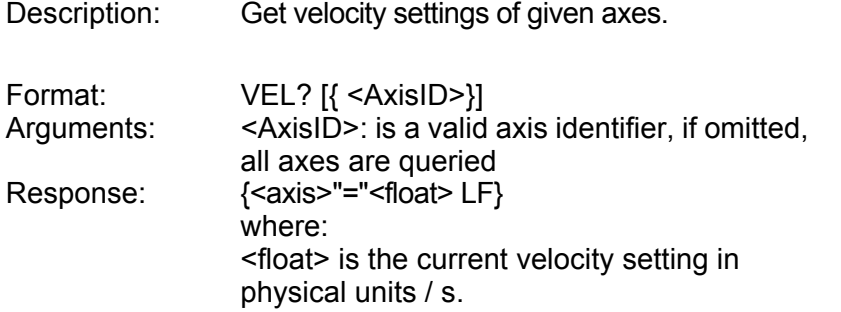

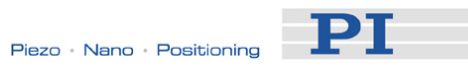

## <span id="page-43-0"></span>VER? (Get Version)

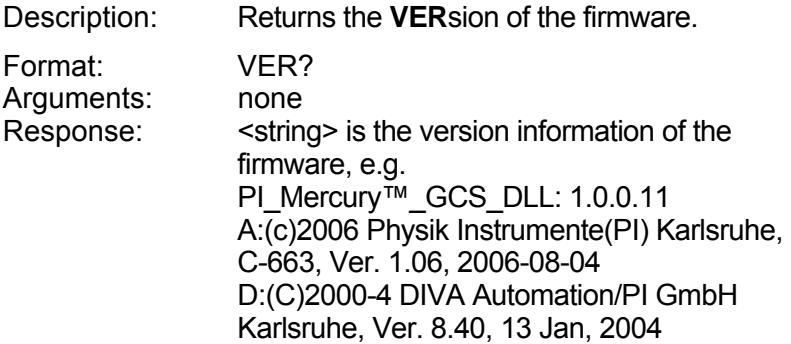

## <span id="page-43-1"></span>VST? (Get available Stages)

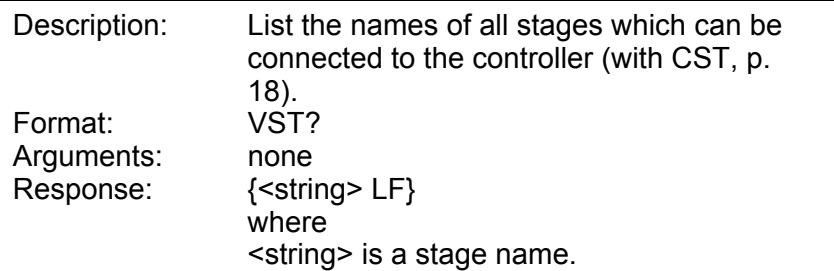

## <span id="page-43-2"></span>WAC (Wait for Condition)

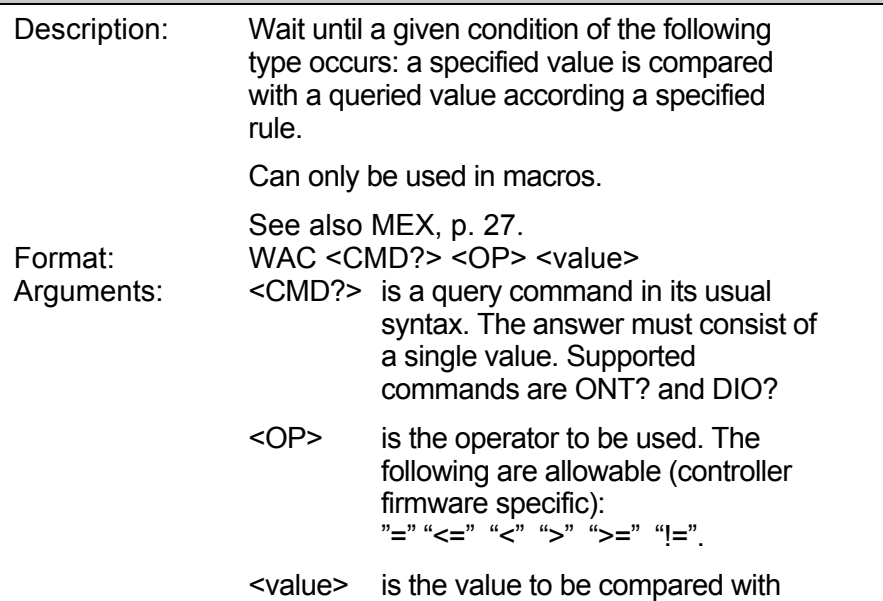

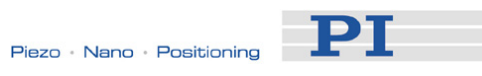

the response to <CMD?>

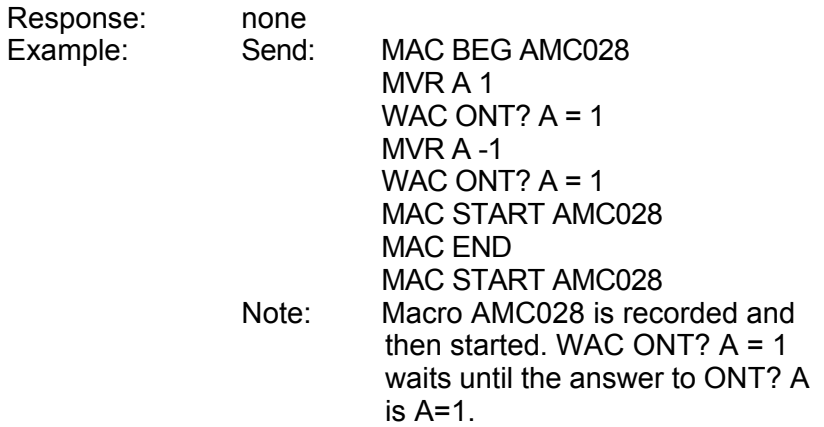

# <span id="page-44-0"></span>#5 (Poll Motion Status)

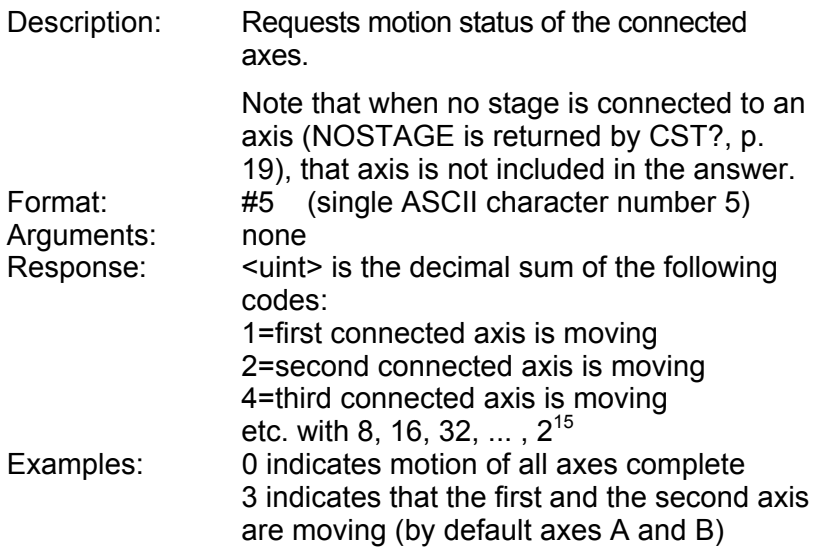

# <span id="page-44-1"></span>#7 (Controller Ready?)

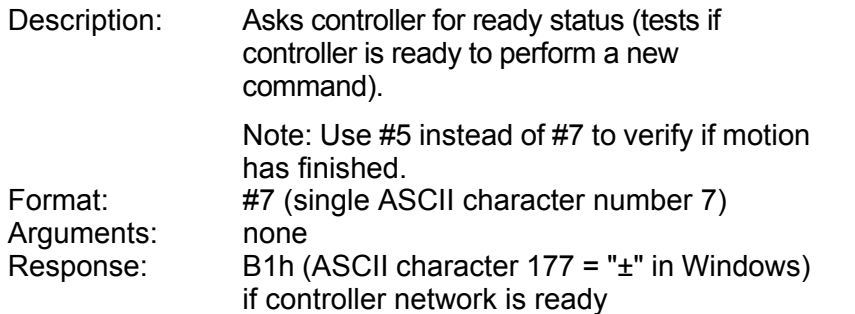

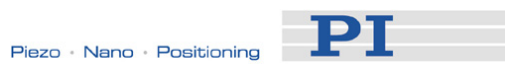

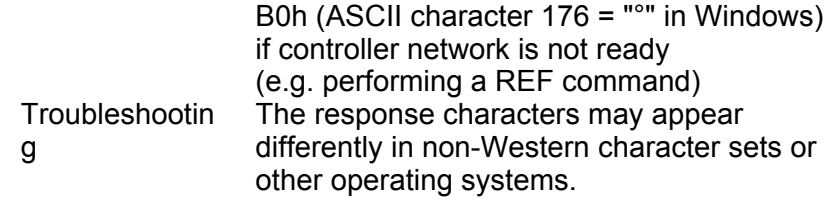

## <span id="page-45-0"></span>#8 (Macro running?)

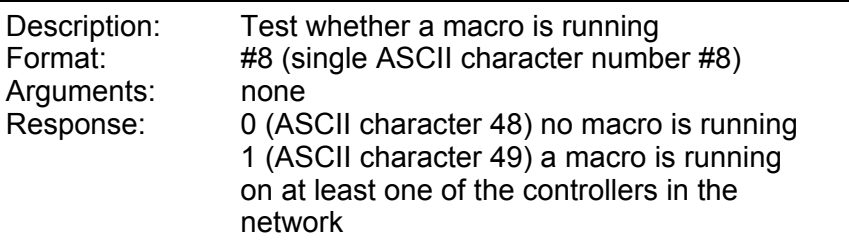

# <span id="page-45-1"></span>#24 (Stop)

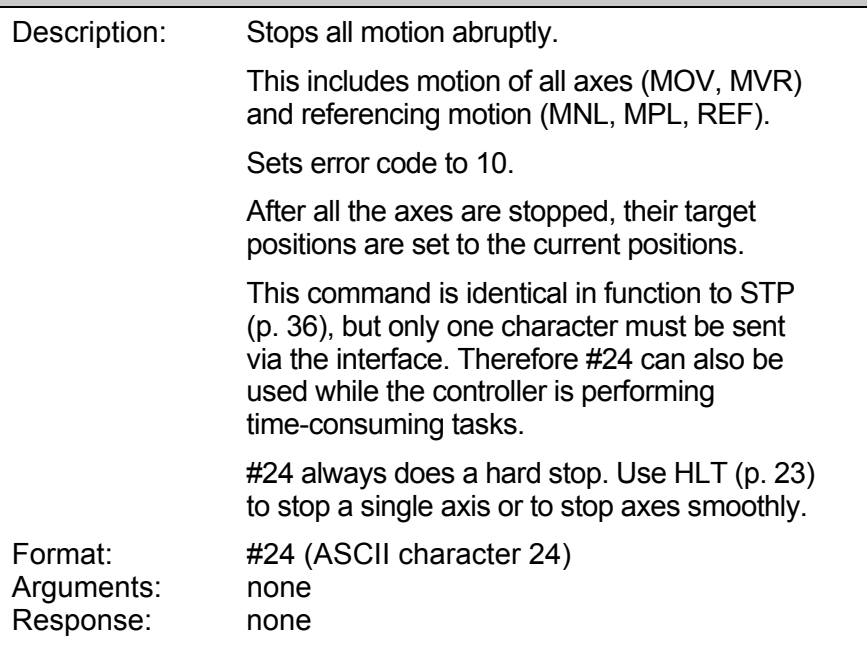

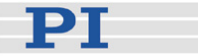

# <span id="page-46-0"></span>**7 Stage Parameters**

## **!** CAUTION

Changing stage parameters may damage your stage!

Most of the parameters (which are loaded from the PiStages.dat or *Controller*UserStages.dat database) describe the physical properties and limits of a stage. They can be changed by several commands, but modifying them imprudently could cause damage to the stage. So be sure to handle these parameters with care and change them only if you want to connect a stage which is not found in the PiStages.dat or *Controller*UserStages.dat database (you get all stages from these DAT files using VST?, p. [41](#page-43-1)), or in very special cases.

The relevant parameters are listed in the following subsections.

#### **7.1 Servo-Loop Parameters**

#### **NOTE**

Servo-loop parameters are not relevant for stepper motor controllers because there is no servo-control algorithm implemented in the current C-663 Mercury™ Step controller firmware.

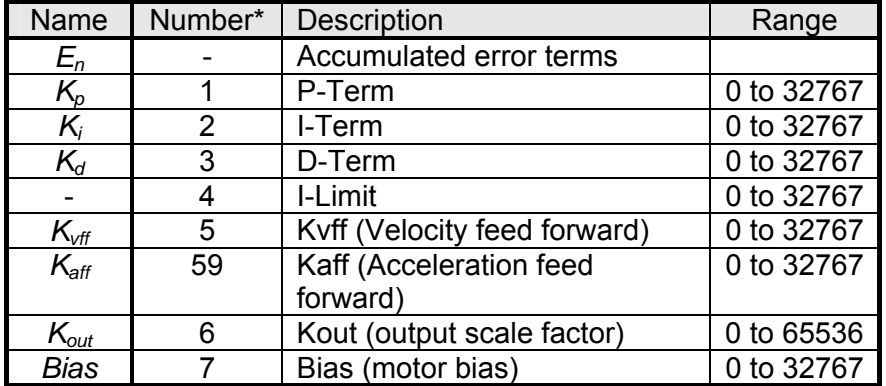

See **SPA** (p. [35](#page-37-1)) and **SPA?** (p. [36\)](#page-37-0).

\*Number refers to the parameter ID used with SPA.

PI

<span id="page-47-1"></span><span id="page-47-0"></span>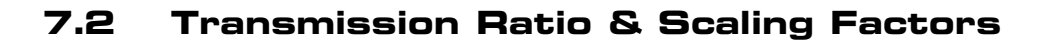

$$
PU = \left( \frac{CpuN}{CpuD} \right) \times SF
$$

$$
Cnt = (PU / SF) \times \frac{CpuN}{CpuD}
$$

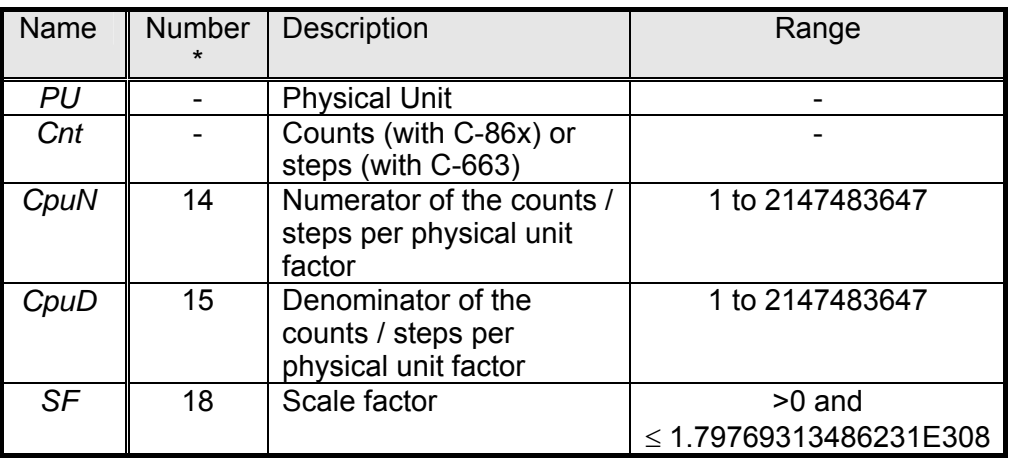

See also **DFF** (p. [19](#page-21-2)).

\*Number means the parameter ID.

## <span id="page-47-2"></span>**7.3 User-Changeable Parameters at a Glance**

Parameter numbers in italics apply to C-663, those in bold to C-862 (and, of course, those in bold italics to both)

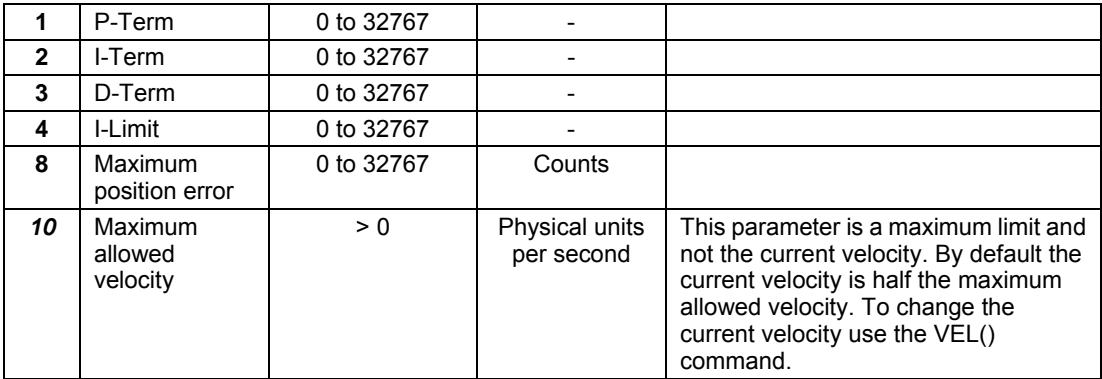

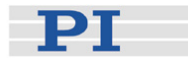

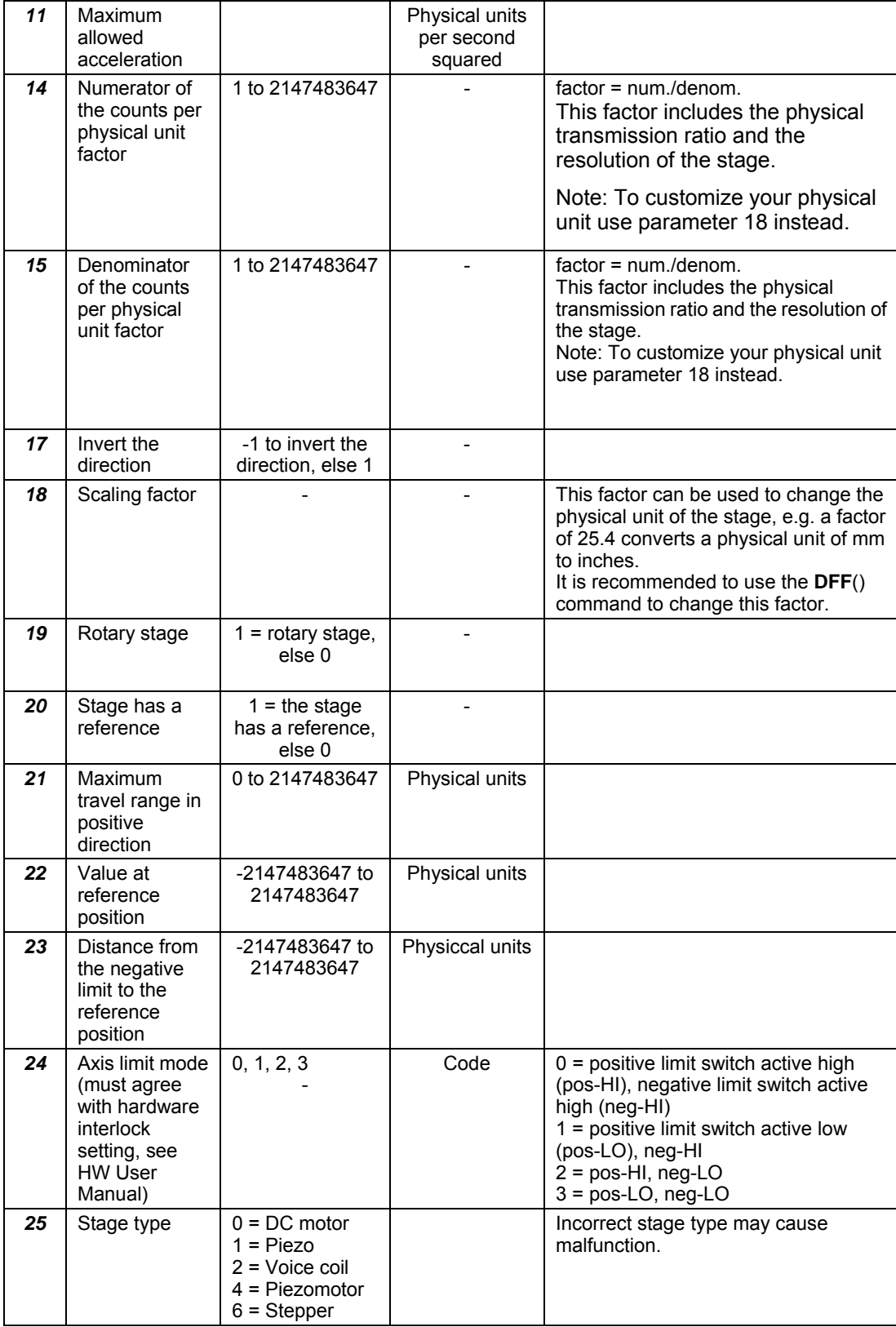

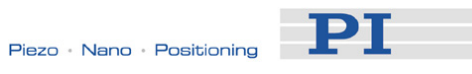

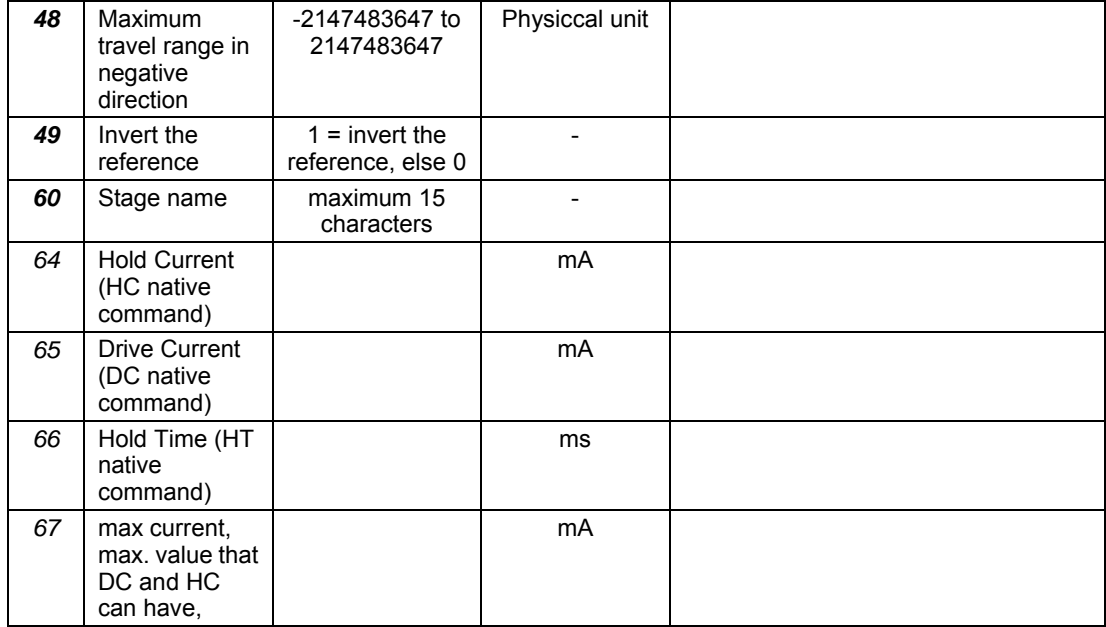

\* "Number" refers to the parameter ID used by Mercury\_SPA().

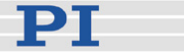

# <span id="page-50-0"></span>**8 Error Codes**

The error codes listed here are those of the PI General Command Set. As such, some may be not relevant to your controller and will simply never occur.

#### **Controller Errors**

0 PI CNTR NO ERROR No error 1 PI CNTR PARAM SYNTAX Parameter syntax error 2 PI\_CNTR\_UNKNOWN\_COMMAND Unknown command 3 PI\_CNTR\_COMMAND\_TOO\_LONG Command length out of limits or command buffer 4 PI\_CNTR\_SCAN\_ERROR Error while scanning 5 PI\_CNTR\_MOVE\_WITHOUT\_REF\_OR\_NO\_SERVO Unallowable move attempted on unreferenced 6 PI\_CNTR\_INVALID\_SGA\_PARAM Parameter for SGA not valid 7 PI\_CNTR\_POS\_OUT\_OF\_LIMITS Position out of limits 8 PI\_CNTR\_VEL\_OUT\_OF\_LIMITS Velocity out of limits 9 PI\_CNTR\_SET\_PIVOT\_NOT\_POSSIBLE Attempt to set pivot point while U,V and W not all 10 PI CNTR STOP CONTROL CONTROLLER CONTROLLER CONTROLLER CONTROLLER CONTROLLER CONTROLLER CONTROLLER TO DETAIL 11 PI CNTR SST OR SCAN RANGE Parameter for SST or for one of the embedded 12 PI\_CNTR\_INVALID\_SCAN\_AXES INVALID axis combination for fast scan 13 PI\_CNTR\_INVALID\_NAV\_PARAM Parameter for NAV out of range 14 PI\_CNTR\_INVALID\_ANALOG\_INPUT Invalid analog channel 15 PI\_CNTR\_INVALID\_AXIS\_IDENTIFIER invalid axis identifier 16 PI\_CNTR\_INVALID\_STAGE\_NAME Unknown stage name 17 PI\_CNTR\_PARAM\_OUT\_OF\_RANGE Parameter out of range 18 PI\_CNTR\_INVALID\_MACRO\_NAME invalid macro name 19 PI\_CNTR\_MACRO\_RECORD Error while recording macro 20 PI\_CNTR\_MACRO\_NOT\_FOUND Macro not found 21 PL\_CNTR\_AXIS\_HAS\_NO\_BRAKE Axis has no brake 22 PI\_CNTR\_DOUBLE\_AXIS Axis identifier specified more than once 23 PI\_CNTR\_ILLEGAL\_AXIS important the interval illegal axis 24 PI\_CNTR\_PARAM\_NR incorrect number of parameters 25 PI\_CNTR\_INVALID\_REAL\_NR Invalid floating point number 26 PI\_CNTR\_MISSING\_PARAM Parameter missing 27 PI\_CNTR\_SOFT\_LIMIT\_OUT\_OF\_RANGE Soft limit out of range 28 PI\_CNTR\_NO\_MANUAL\_PAD No manual pad found 29 PI\_CNTR\_NO\_JUMP No more step-response values 30 PI\_CNTR\_INVALID\_JUMP No step-response values recorded 31 PI\_CNTR\_AXIS\_HAS\_NO\_REFERENCE Axis has no reference sensor

overrun axis, or move attempted with servo off 0 scan algorithms out of range

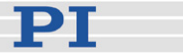

32 PI\_CNTR\_STAGE\_HAS\_NO\_LIM\_SWITCH Axis has no limit switch 33 PI\_CNTR\_NO\_RELAY\_CARD No relay card installed 34 PI\_CNTR\_CMD\_NOT\_ALLOWED\_FOR\_STAGE Command not allowed for selected stage(s) 35 PI\_CNTR\_NO\_DIGITAL\_INPUT No digital input installed 36 PI\_CNTR\_NO\_DIGITAL\_OUTPUT No digital output configured 37 PI\_CNTR\_NO\_MCM No more MCM responses 38 PI\_CNTR\_INVALID\_MCM No MCM No MCM values recorded 39 PI\_CNTR\_INVALID\_CNTR\_NUMBER Controller number invalid 40 PI\_CNTR\_NO\_JOYSTICK\_CONNECTED No joystick configured 41 PI\_CNTR\_INVALID\_EGE\_AXIS Invalid axis for electronic gearing, axis can not 42 PI\_CNTR\_SLAVE\_POSITION\_OUT\_OF\_RANGE Position of slave axis is out of range 43 PI\_CNTR\_COMMAND\_EGE\_SLAVE SIAVE Slave axis cannot be commanded directly when 44 PI\_CNTR\_JOYSTICK\_CALIBRATION\_FAILED Calibration of joystick failed 45 PI\_CNTR\_REFERENCING\_FAILED Referencing failed 46 PI\_CNTR\_OPM\_MISSING **OPM** (Optical Power Meter) missing 47 PI\_CNTR\_OPM\_NOT\_INITIALIZED OPM (Optical Power Meter) not initialized or 48 PI\_CNTR\_OPM\_COM\_ERROR OPM (Optical Power Meter) Communication 49 PI\_CNTR\_MOVE\_TO\_LIMIT\_SWITCH\_FAILED Move to limit switch failed 50 PI\_CNTR\_REF\_WITH\_REF\_DISABLED Attempt to reference axis with referencing 51 PI\_CNTR\_AXIS\_UNDER\_JOYSTICK\_CONTROL Selected axis is controlled by joystick 52 PI\_CNTR\_COMMUNICATION\_ERROR Controller detected communication error 53 PI\_CNTR\_DYNAMIC\_MOVE\_IN\_PROCESS MOV! motion still in progress 54 PI\_CNTR\_UNKNOWN\_PARAMETER Unknown parameter 55 PI\_CNTR\_NO\_REP\_RECORDED No commands were recorded with REP 56 PI\_CNTR\_INVALID\_PASSWORD Password invalid 57 PI\_CNTR\_INVALID\_RECORDER\_CHAN Data Record Table does not exist 58 PI\_CNTR\_INVALID\_RECORDER\_SRC\_OPT Source does not exist; number too low or too 59 PI\_CNTR\_INVALID\_RECORDER\_SRC\_CHAN Source Record Table number too low or too high 60 PI\_CNTR\_PARAM\_PROTECTION Protected Param: current Command Level 61 PI\_CNTR\_AUTOZERO\_RUNNING Command execution not possible while 62 PI\_CNTR\_NO\_LINEAR\_AXIS Autozero requires at least one linear axis 63 PI\_CNTR\_INIT\_RUNNING initialization still in progress 64 PI\_CNTR\_READ\_ONLY\_PARAMETER Parameter is read-only 65 PI\_CNTR\_PAM\_NOT\_FOUND Parameter not found in non-volatile memory 66 PI\_CNTR\_VOL\_OUT\_OF\_LIMITS Voltage out of limits 67 PI\_CNTR\_WAVE\_TOO\_LARGE Not enough memory available for requested wave

be slave electronic gearing is enabled cannot be initialized Error disabled high (CCL) too low Autozero is running curve 68 PI\_CNTR\_NOT\_ENOUGH\_DDL\_MEMORY not enough memory available for DDL table;

DDL can not be started

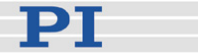

69 PI\_CNTR\_DDL\_TIME\_DELAY\_TOO\_LARGE time delay larger than DDL table; DDL can not

70 PI CNTR\_DIFFERENT\_ARRAY\_LENGTH GCS-array doesn't support different length;

71 PI\_CNTR\_GEN\_SINGLE\_MODE\_RESTART Attempt to restart the generator while it is

72 PI CNTR ANALOG TARGET ACTIVE MOV, MVR, SVA, SVR, STE, IMP and WGO

73 PI CNTR WAVE GENERATOR ACTIVE MOV, MVR, SVA, SVR, STE and IMP blocked

200 PI\_CNTR\_NO\_AXIS No stage connected to axis 201 PI\_CNTR\_NO\_AXIS\_PARAM\_FILE File with axis parameters not found 202 PI\_CNTR\_INVALID\_AXIS\_PARAM\_FILE invalid axis parameter file 203 PI\_CNTR\_NO\_AXIS\_PARAM\_BACKUP Backup file with axis parameters not found 204 PI\_CNTR\_RESERVED\_204 PI internal error code 204 205 PI\_CNTR\_SMO\_WITH\_SERVO\_ON SMO\_With servo on 206 PI\_CNTR\_UUDECODE\_INCOMPLETE\_HEADER uudecode: incomplete header 207 PI\_CNTR\_UUDECODE\_NOTHING\_TO\_DECODE uudecode: nothing to decode 208 PI\_CNTR\_UUDECODE\_ILLEGAL\_FORMAT uudecode: illegal UUE format 209 PI\_CNTR\_CRC32\_ERROR CRC32 error 210 PI\_CNTR\_ILLEGAL\_FILENAME Illegal file name (must be 8-0 format) 211 PI\_CNTR\_FILE\_NOT\_FOUND File not found on controller 212 PI\_CNTR\_FILE\_WRITE\_ERROR ETRIC ERROR Error writing file on controller 213 PI CNTR\_DTR\_HINDERS\_VELOCITY\_CHANGE VEL command not allowed in DTR Command

214 PI\_CNTR\_POSITION\_UNKNOWN Position calculations failed 215 PI\_CNTR\_CONN\_POSSIBLY\_BROKEN The connection between controller and stage

217 PI\_CNTR\_UNEXPECTED\_STRUT\_STOP Strut test command failed because of an

218 PI\_CNTR\_POSITION\_BASED\_ON\_ESTIMATION Position can be estimated only while MOV! is

219 PI\_CNTR\_POSITION\_BASED\_ON\_INTERPOLATION Position was calculated while MOV is running 301 PI\_CNTR\_SEND\_BUFFER\_OVERFLOW Send buffer overflow 302 PI\_CNTR\_VOLTAGE\_OUT\_OF\_LIMITS Voltage out of limits 303 PI\_CNTR\_VOLTAGE\_SET\_WHEN\_SERVO\_ON Attempt to set voltage when servo on 304 PI\_CNTR\_RECEIVING\_BUFFER\_OVERFLOW Received command is too long 305 PI\_CNTR\_EEPROM\_ERROR Error while reading/writing EEPROM 306 PI\_CNTR\_I2C\_ERROR Error on I2C bus 307 PI\_CNTR\_RECEIVING\_TIMEOUT Timeout while receiving command 308 PI\_CNTR\_TIMEOUT A lengthy operation has not finished in the

309 PI\_CNTR\_MACRO\_OUT\_OF\_SPACE insufficient space to store macro

be started

request arrays which have different length separately

running in single step mode

blocked when analog target is active

when wave generator is active

100 PI\_LABVIEW\_ERROR PI LabVIEW driver reports error. See source control for details.

Mode

may be broken

216 PI\_CNTR\_ON\_LIMIT\_SWITCH The connected stage has driven into a limit switch, call CLR to resume operation

unexpected strut stop

running

expected time

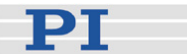

311 PI\_CNTR\_EUI\_INVALID\_CFGDATA Invalid configuration data 333 PI\_CNTR\_HARDWARE\_ERROR Internal hardware error 555 PI\_CNTR\_UNKNOWN\_ERROR BasMac: unknown controller error 601 PI\_CNTR\_NOT\_ENOUGH\_MEMORY not enough memory 602 PI\_CNTR\_HW\_VOLTAGE\_ERROR hardware voltage error 603 PI\_CNTR\_HW\_TEMPERATURE\_ERROR hardware temperature out of range 1000 PI\_CNTR\_TOO\_MANY\_NESTED\_MACROS Too many nested macros 1001 PI\_CNTR\_MACRO\_ALREADY\_DEFINED Macro already defined 1002 PI\_CNTR\_NO\_MACRO\_RECORDING Macro recording not activated 1003 PI\_CNTR\_INVALID\_MAC\_PARAM invalid parameter for MAC 1004 PI CNTR\_RESERVED\_1004 PI internal error code 1004 2000 PI\_CNTR\_ALREADY\_HAS\_SERIAL\_NUMBER Controller already has a serial number 4000 PI\_CNTR\_SECTOR\_ERASE\_FAILED Sector erase failed 4001 PI\_CNTR\_FLASH\_PROGRAM\_FAILED Flash program failed 4002 PI\_CNTR\_FLASH\_READ\_FAILED Flash read failed 4003 PI\_CNTR\_HW\_MATCHCODE\_ERROR HW match code missing/invalid 4004 PI\_CNTR\_FW\_MATCHCODE\_ERROR FW match code missing/invalid 4005 PI\_CNTR\_HW\_VERSION\_ERROR HW version missing/invalid 4006 PI\_CNTR\_FW\_VERSION\_ERROR FW version missing/invalid 4007 PI\_CNTR\_FW\_UPDATE\_ERROR FW Update failed

#### **Interface Errors**

- 
- 
- 
- 
- 
- -5 COM\_BUFFER\_OVERFLOW Buffer overflow
- -6 CONNECTION\_FAILED Error while opening port
- -7 COM\_TIMEOUT Timeout error
- 
- 
- 
- 
- 
- 
- 
- 
- -17 COM GPIB EARG **IEEE488:** Invalid argument to function call

310 PI\_CNTR\_EUI\_OLDVERSION\_CFGDATA Configuration data has old version number

0 COM\_NO\_ERROR No error occurred during function call -1 COM\_ERROR Error during com operation (could not be specified) -2 SEND\_ERROR ERROR ETC EXAMPLE SEND ERROR ERROR ETC EXAMPLE SENDING A LABOR ERROR ETC EXAMPLE SENDING A LABOR -3 REC\_ERROR **EXAMPLE REGISTER** Error while receiving data -4 NOT CONNECTED ERROR Not connected (no port with given ID open) -8 COM\_MULTILINE\_RESPONSE There are more lines waiting in buffer -9 COM\_INVALID\_ID  $\blacksquare$ given ID -10 COM\_NOTIFY\_EVENT\_ERROR Event/message for notification could not be opened -11 COM NOT IMPLEMENTED Function not supported by this interface type -12 COM\_ECHO\_ERROR ERROR ERROR ENDING: Error while sending "echoed" data -13 COM\_GPIB\_EDVR internal community in the system error internal community in the IEEE488: System error -14 COM GPIB ECIC **IEEE488:** Function requires GPIB board to be CIC -15 COM GPIB ENOL **IEEE488:** Write function detected no listeners -16 COM\_GPIB\_EADR IEEE488: Interface board not addressed correctly

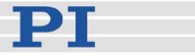

-19 COM GPIB EABO **IEEE488:** I/O operation aborted -20 COM GPIB\_ENEB IEEE488: Interface board not found -21 COM GPIB EDMA **IEEE488:** Error performing DMA -22 COM\_GPIB\_EOIP IEEE488: I/O operation started before previous -23 COM GPIB ECAP IEEE488: No capability for intended operation -24 COM\_GPIB\_EFSO **IEEE488:** File system operation error -25 COM\_GPIB\_EBUS IEEE488: Command error during device call -26 COM GPIB\_ESTB IEEE488: Serial poll-status byte lost -27 COM GPIB\_ESRQ Internal asserted and the state of the IEEE488: SRQ remains asserted -28 COM\_GPIB\_ETAB IEEE488: Return buffer full -29 COM\_GPIB\_ELCK IEEE488: Address or board locked -30 COM RS\_INVALID\_DATA\_BITS RS-232: 5 data bits with 2 stop bits is an invalid -31 COM\_ERROR\_RS\_SETTINGS RS-232: Error configuring the COM port -32 COM\_INTERNAL\_RESOURCES\_ERROR Error dealing with internal system resources -33 COM DLL\_FUNC\_ERROR A DLL or one of the required functions could not -34 COM\_FTDIUSB\_INVALID\_HANDLE FTDIUSB: invalid handle -35 COM\_FTDIUSB\_DEVICE\_NOT\_FOUND FTDIUSB: device not found -36 COM\_FTDIUSB\_DEVICE\_NOT\_OPENED FTDIUSB: device not opened -37 COM\_FTDIUSB\_IO\_ERROR FTDIUSB: IO error -38 COM\_FTDIUSB\_INSUFFICIENT\_RESOURCES FTDIUSB: insufficient resources -39 COM\_FTDIUSB\_INVALID\_PARAMETER FTDIUSB: invalid parameter -40 COM\_FTDIUSB\_INVALID\_BAUD\_RATE FTDIUSB: invalid baud rate -41 COM\_FTDIUSB\_DEVICE\_NOT\_OPENED\_FOR\_ERASE FTDIUSB: device not opened for erase -42 COM\_FTDIUSB\_DEVICE\_NOT\_OPENED\_FOR\_WRITE FTDIUSB: device not opened for write -43 COM\_FTDIUSB\_FAILED\_TO\_WRITE\_DEVICE FTDIUSB: failed to write device -44 COM\_FTDIUSB\_EEPROM\_READ\_FAILED FTDIUSB: EEPROM read failed -45 COM\_FTDIUSB\_EEPROM\_WRITE\_FAILED FTDIUSB: EEPROM write failed -46 COM\_FTDIUSB\_EEPROM\_ERASE\_FAILED FTDIUSB: EEPROM erase failed -47 COM\_FTDIUSB\_EEPROM\_NOT\_PRESENT FTDIUSB: EEPROM not present -48 COM\_FTDIUSB\_EEPROM\_NOT\_PROGRAMMED FTDIUSB: EEPROM not programmed -49 COM\_FTDIUSB\_INVALID\_ARGS FTDIUSB: invalid arguments -50 COM\_FTDIUSB\_NOT\_SUPPORTED FTDIUSB: not supported -51 COM\_FTDIUSB\_OTHER\_ERROR FTDIUSB: other error -52 COM PORT ALREADY OPEN Error while opening the COM port: was already -53 COM\_PORT\_CHECKSUM\_ERROR Checksum error in received data from COM port -54 COM\_SOCKET\_NOT\_READY Socket not ready, you should call the function -55 COM\_SOCKET\_PORT\_IN\_USE Port is used by another socket

-56 COM\_SOCKET\_NOT\_CONNECTED Socket not connected (or not valid)

-18 COM GPIB ESAC **IEEE488:** Function requires GPIB board to be SAC operation completed combination, as is 6, 7, or 8 data bits with 1.5 stop bits (events, threads, ...) be loaded open again

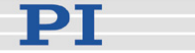

-57 COM\_SOCKET\_TERMINATED Connection terminated (by peer) -58 COM\_SOCKET\_NO\_RESPONSE Can't connect to peer

#### **DLL Errors**

-1001 PI\_UNKNOWN\_AXIS\_IDENTIFIER Unknown axis identifier -1002 PI\_NR\_NAV\_OUT\_OF\_RANGE Number for NAV out of range--must be in

-1014 PI\_MACRO\_EDITOR\_ERROR Internal error in macro editor

-1017 PI\_INVALID\_AXIS\_IDENTIFIER invalid axis identifier -1018 PI\_COM\_ARRAY\_ERROR Could not access array data in COM server -1019 PI\_COM\_ARRAY\_RANGE\_ERROR Range of array does not fit the number of

-1020 PI\_INVALID\_SPA\_CMD\_ID invalid parameter ID given to SPA or SPA? -1021 PI\_NR\_AVG\_OUT\_OF\_RANGE Number for AVG out of range--must be >0 -1022 PI\_WAV\_SAMPLES\_OUT\_OF\_RANGE Incorrect number of samples given to WAV -1023 PI\_WAV\_FAILED example and the second of wave failed -1024 PI\_MOTION\_ERROR Motion error while axis in motion, call CLR to

-1025 PI\_RUNNING\_MACRO Controller is (already) running a macro -1026 PI\_PZT\_CONFIG\_FAILED Configuration of PZT stage or amplifier failed -1027 PI\_PZT\_CONFIG\_INVALID\_PARAMS Current settings are not valid for desired

-1028 PI\_UNKNOWN\_CHANNEL\_IDENTIFIER Unknown channel identifier -1029 PI\_WAVE\_PARAM\_FILE\_ERROR ETREADING Error while reading/writing wave generator

-59 COM\_SOCKET\_INTERRUPTED **Operation was interrupted by a non-blocked** signal

[1,10000] -1003 PI\_INVALID\_SGA INVALID\_SGA INVALID VALUE SOME THE SUBSERVIAL CONTRACT AND STATE INVALIDATE SCALL THE SUBSERVIAL ON THE SUBSERVIAL ON THE SUBSERVIAL ON THE SUBSERVIAL OF THE SUBSERVIAL OF THE SUBSERVIAL ON THE SUBSERV 1000 -1004 PI\_UNEXPECTED\_RESPONSE Controller sent unexpected response -1005 PI\_NO\_MANUAL\_PAD No manual control pad installed, calls to SMA and related commands are not allowed -1006 PI\_INVALID\_MANUAL\_PAD\_KNOB invalid number for manual control pad knob -1007 PI\_INVALID\_MANUAL\_PAD\_AXIS Axis not currently controlled by a manual control pad -1008 PI\_CONTROLLER\_BUSY Controller is busy with some lengthy operation (e.g. reference move, fast scan algorithm) -1009 PI\_THREAD\_ERROR Internal error--could not start thread -1010 PI\_IN\_MACRO\_MODE **Controller is (already) in macro mode--command** not valid in macro mode -1011 PI\_NOT\_IN\_MACRO\_MODE Controller not in macro mode--command not valid unless macro mode active -1012 PI\_MACRO\_FILE\_ERROR Could not open file to write or read macro -1013 PI\_NO\_MACRO\_OR\_EMPTY No macro with given name on controller, or macro is empty -1015 PI\_INVALID\_ARGUMENT **One or more arguments given to function is** invalid (empty string, index out of range, ...) -1016 PI\_AXIS\_ALREADY\_EXISTS Axis identifier is already in use by a connected stage parameters resume operation configuration parameter file

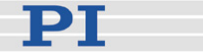

-1031 PI\_WAVE\_EDITOR\_FUNC\_NOT\_LOADED The WGWaveEditor DLL function was not found

-1032 PI\_USER\_CANCELLED The user cancelled a dialog -1033 PI\_C844\_ERROR ERROR Entertainment of the entertainment of the entertainment of the entertainment of the e

-1036 PI\_NO\_PARAMETER\_FILE\_OPENED There is no parameter file open -1037 PI\_STAGE\_DOES\_NOT\_EXIST Selected stage does not exist

-1039 PI\_PARAMETER\_FILE\_OPEN\_ERROR Could not open parameter file

-1042 PI\_NUMBER\_OF\_POSSIBLE\_WAVES\_EXCEEDED The maximum number of wave definitions has

-1043 PI\_NUMBER\_OF\_POSSIBLE\_GENERATORS\_EXCEEDEDThe maximum number of wave generators has

-1044 PI\_NO\_WAVE\_FOR\_AXIS\_DEFINED No wave defined for specified axis -1045 PI\_CANT\_STOP\_OR\_START\_WAV Wave output to axis already stopped/started -1046 PI\_REFERENCE\_ERROR Not all axes could be referenced -1047 PI\_REQUIRED\_WAVE\_NOT\_FOUND Could not find parameter set required by -1049 PI\_STAGE\_NAME\_ISNT\_UNIQUE A stage name given to CST is not unique

-1051 PI\_FILE\_TRANSFER\_ERROR\_TEMP\_FILE Could not create/read file on host PC -1052 PI\_FILE\_TRANSFER\_CRC\_ERROR Checksum error when transferring a file to/from

-1055 PI\_INVALID\_PASSWORD invalid password

- 
- -1057 PI\_WAVE\_EDITOR\_WRONG\_PARAMNUM WaveEditor: Error during wave creation,

-1058 PI\_WAVE\_EDITOR\_FREQUENCY\_OUT\_OF\_RANGE WaveEditor: Frequency out of range -1059 PI\_WAVE\_EDITOR\_WRONG\_IP\_VALUE WaveEditor: Error during wave creation,

-1060 PI\_WAVE\_EDITOR\_WRONG\_DP\_VALUE WaveEditor: Error during wave creation,

-1030 PI\_UNKNOWN\_WAVE\_SET Could not find description of wave form. Maybe WG.INI is missing?

at startup

-1034 PI\_DLL\_NOT\_LOADED **DUALL NOT LOADED** DLL necessary to call function not loaded, or function not found in DLL

-1035 PI\_PARAMETER\_FILE\_PROTECTED The open parameter file is protected and cannot be edited

-1038 PI\_PARAMETER\_FILE\_ALREADY\_OPENED There is already a parameter file open. Close it before opening a new file

-1040 PI\_INVALID\_CONTROLLER\_VERSION The version of the connected controller is invalid -1041 PI\_PARAM\_SET\_ERROR Parameter could not be set with SPA--parameter not defined for this controller!

been exceeded

been exceeded

frequency relation

-1048 PI\_INVALID\_SPP\_CMD\_ID Command ID given to SPP or SPP? is not valid

-1050 PI\_FILE\_TRANSFER\_BEGIN\_MISSING A uuencoded file transferred did not start with "begin" followed by the proper filename

the controller

-1053 PI\_COULDNT\_FIND\_PISTAGES\_DAT The PiStages.dat database could not be found. This file is required to connect a stage with the CST command

-1054 PI\_NO\_WAVE\_RUNNING No wave being output to specified axis

-1056 PI\_OPM\_COM\_ERROR ERROR ERROR Error during communication with OPM (Optical Power Meter), maybe no OPM connected

incorrect number of parameters

incorrect index for integer parameter incorrect index for floating point parameter

DТ

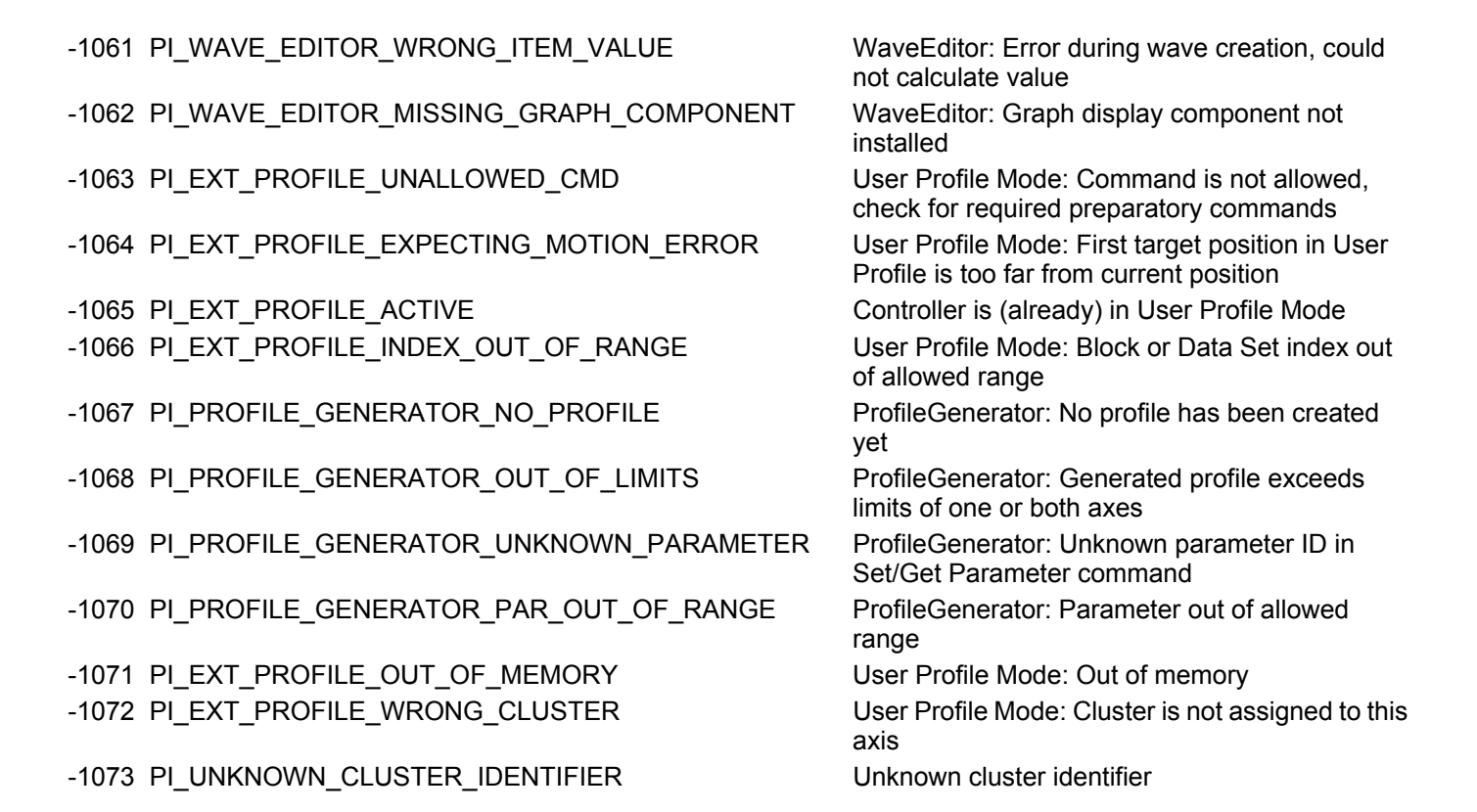

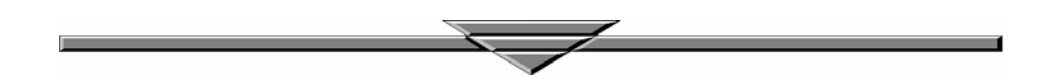